**Univerzita Hradec Králové Fakulta informatiky a managementu Katedra informačních technologií** 

# **Umělá inteligence a emotivní robotika**

Diplomová práce

Autor: Bc. Tomáš Kracík Studijní obor: Informační management

Vedoucí práce: Ing. Karel Mls, Ph.D.

Hradec Králové duben 2023

Prohlášení:

Prohlašuji, že jsem diplomovou práci zpracoval samostatně a s použitím uvedené literatury.

V Hradci Králové dne 23.4.2023 Bc. Tomáš Kracík

# Poděkování:

Děkuji vedoucímu diplomové práce Ing. Karlu Mlsovi, Ph.D. za metodické vedení práce, čas věnovaný průběžným konzultacím a živé konverzaci. Dále děkuji své rodině a nejbližším za poskytnutí psychické podpory při tvorbě práce.

# **Anotace**

Tato diplomová práce se zaměřuje na průzkum emotivní umělé inteligence a vývoji balíčku umělé inteligence, který simuluje prvky silné AI, zejména konverzační systémy a emotivní (afektivní) umělou inteligenci. Cílem bylo vytvořit software a hardware, který by simuloval komunikaci s lidskou bytostí včetně emotivního aspektu. V rámci práce byly provedeny rešerše v oblasti a vytvořen balíček umělé inteligence s názvem Maeum, který zahrnuje základní schopnosti jako rozpoznávání objektů, lidských tváří a emocí, který umožní ovlivňovat simulovaný emotivní stav robota. Maeum byla dále nasazena na robotickou hlavu, což umožnilo simulaci komunikace s reálnou lidskou bytostí. Výsledky práce mohou pomoci při dalším rozvoji emotivní umělé inteligence, díky které je možné integrovat automatizaci do dalších oborů.

**Klíčová slova:** emotivní umělá inteligence, chatbot, strojové učení, animatronika, NLP

# **Annotation**

# **Title: Artificial intelligence and emotional robotics**

This thesis focuses on the exploration of emotional AI and the development of an AI package that simulates elements of strong AI, namely conversational systems and emotional (affective) AI. The goal was to create software and hardware that simulates human communication, including the emotional aspect. As part of the work, research in the field was conducted and an AI package called Maeum was created that includes basic capabilities such as object, human faces and emotions recognition that will further influence the simulated emotional state of the robot. Maeum was further deployed on an animatronic humanoid head, allowing for simulated communication with a real human being. The results of this work can help in the further development of emotional artificial intelligence, which can integrate automation into other fields.

# **Obsah**

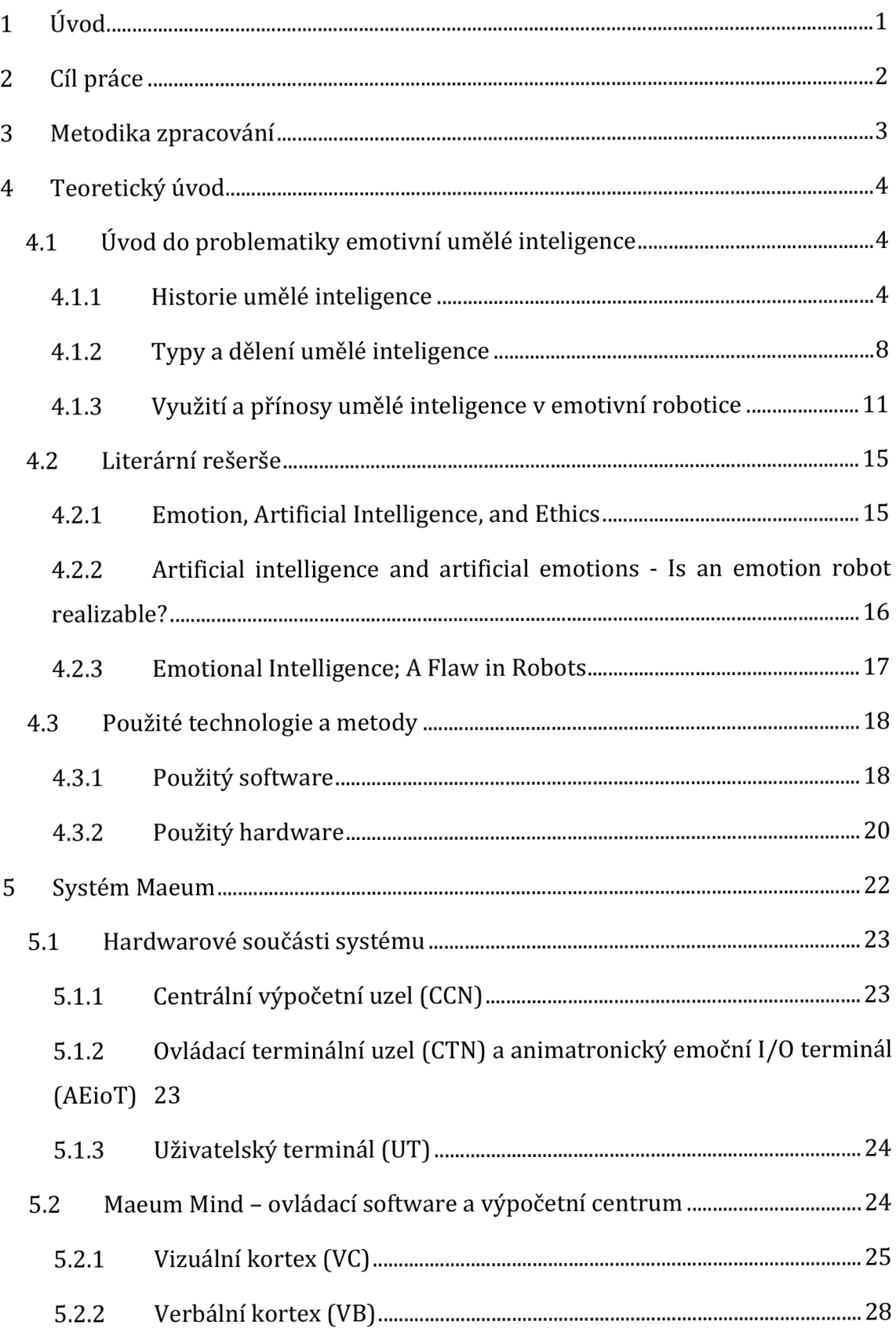

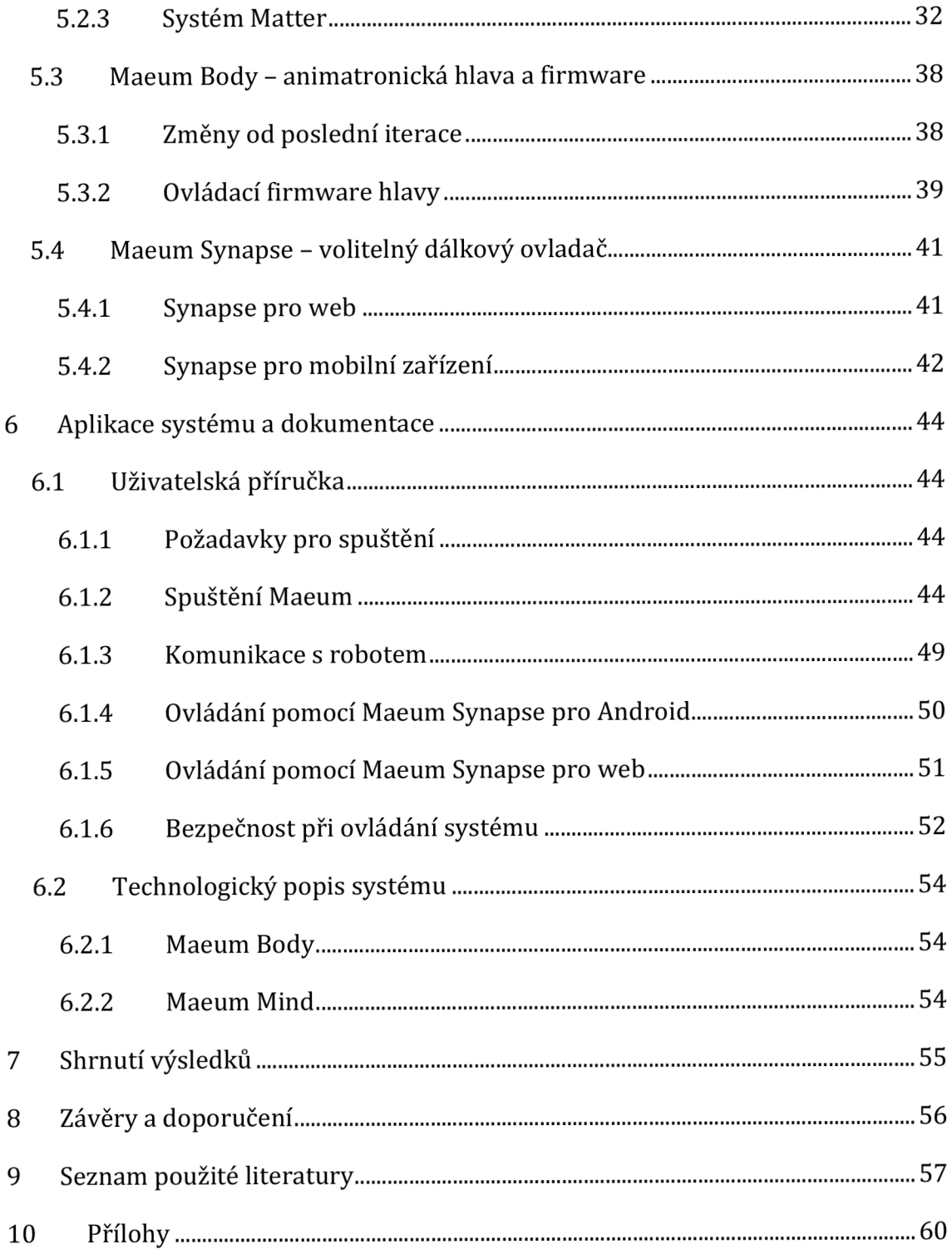

# **Seznam obrázků**

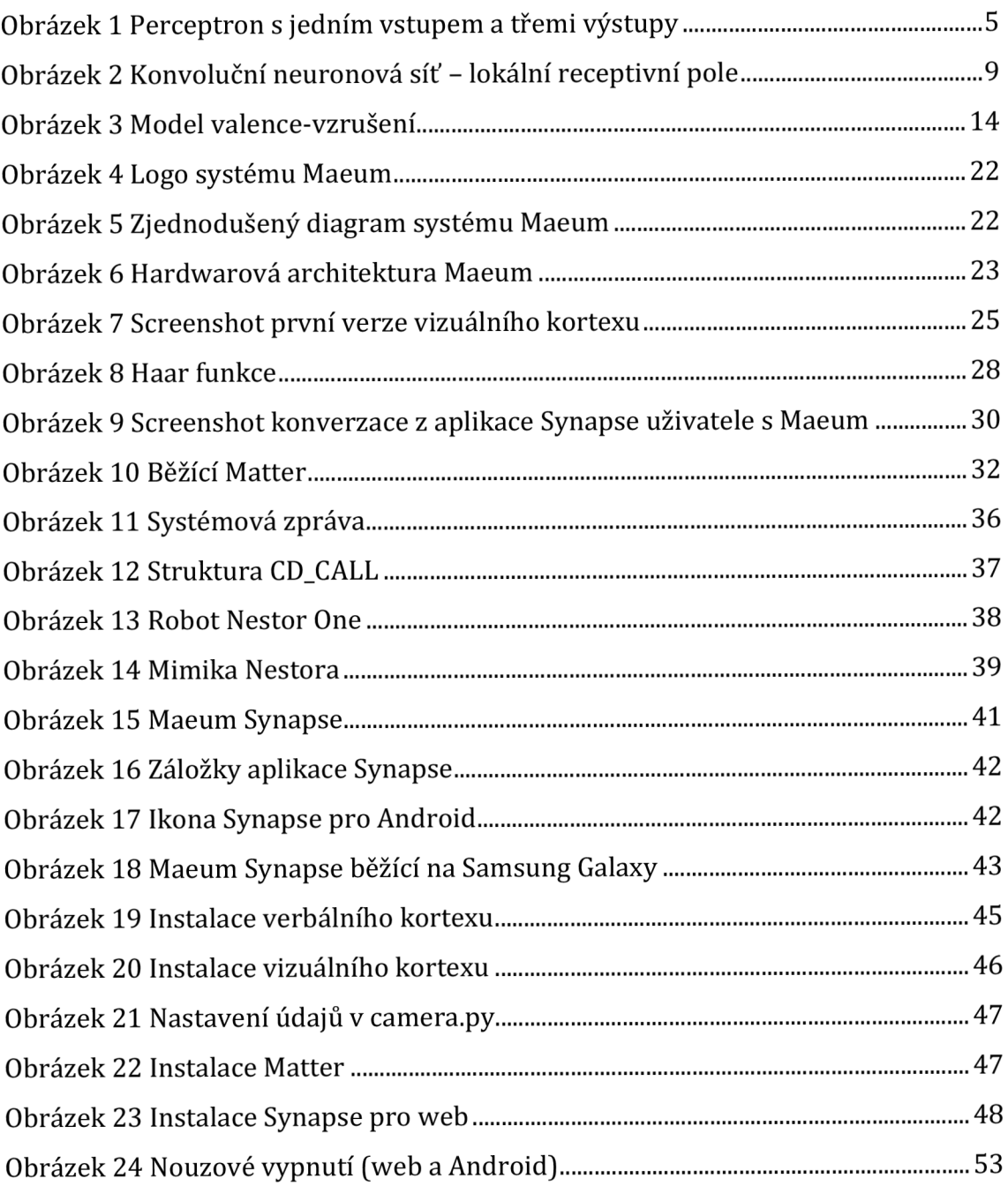

# **Seznam tabulek**

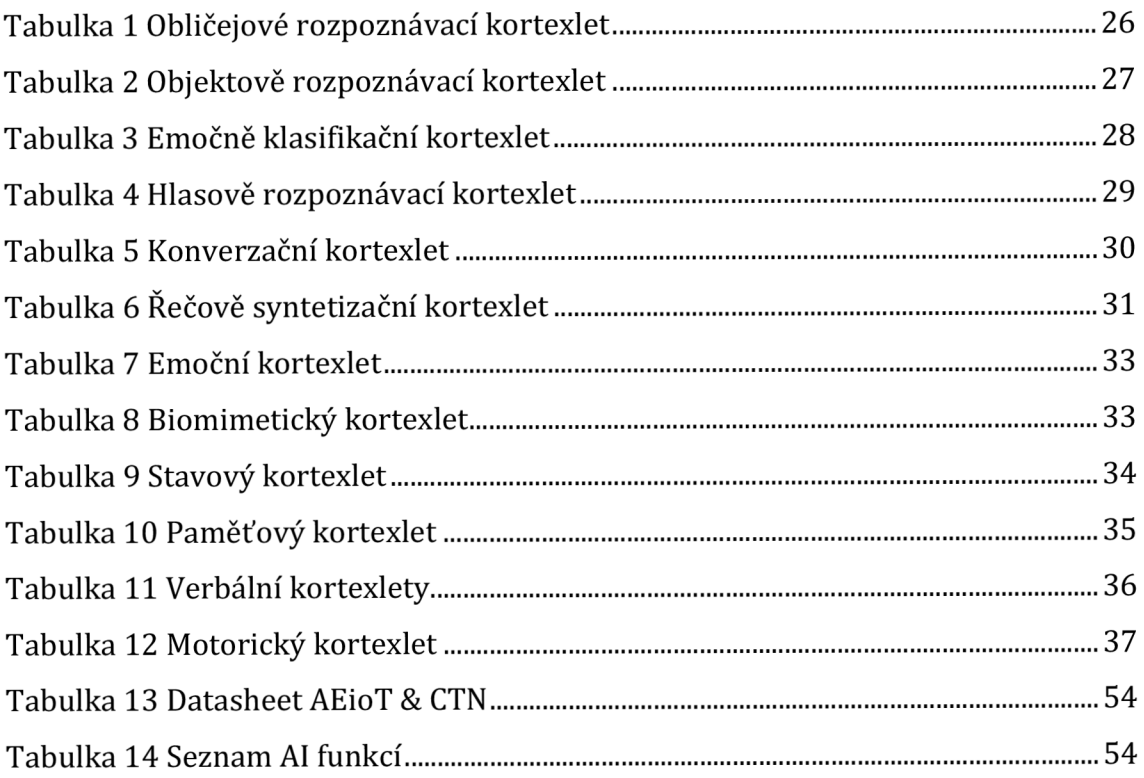

# **1 Úvod**

Diplomovou práci na téma "Umělá inteligence a emotivní robotika" si autor vybral jako vhodné navázání na předchozí kvalifikační práci s názvem "Emotivní animatronická hlava", jež doplňuje zejména ze strany ovládacího softwaru a koncepce robota, jako společníka pro základní konverzaci.

Základní premisou práce je tvorba balíčku softwarových aplikací a animatronické hlavy s označením "Maeum". Označení pochází z korejského slova pro mysl  $\left[\nabla\right]$   $\frac{\Delta}{\Box}$  - ma-eum). Nápad pro tvorbu automatického ovládání animatronické loutky, tím ji povyšující na plnohodnotného robota, autora napadl při prezentaci výsledku bakalářské práce, na kterou tato práce navazuje, na různých reprezentačních akcích Fakulty informatiky a managementu. Ovládání robota bylo čistě manuální a značně přidávalo práci při prezentaci.

Práce se skládá ze tří částí - teoretického úvodu, popisu systému Maeum a jeho aplikace s dokumentací. Teoretický úvod stručně osvětluje historii umělé inteligence, její typy a dělení a poté znalosti aplikuje na obor emotivní umělé inteligence. V části popisu systému je čtenář obeznámen se strukturou a funkcemi systému Maeum včetně aplikace nabytých znalostí. V aplikaci a dokumentaci je popsána práce se systémem Maeum od možností nastavení systému v mobilní aplikaci po samotnou verbální a neverbální komunikaci mezi uživatelem a systémem.

Práce odpovídá na dvě položené otázky: jaké jsou možnosti humanizace umělé inteligence a jak složitá je proveditelnost takového systému v "týmu" jednoho člověka. Výsledkem práce je plně automatický robot s možností udržení jednoduché konverzace, jež navozuje pocit z komunikace s reálnou osobou včetně emotivního aspektu.

# **2 Cíl práce**

Cílem práce je propojení světa emotivní animatroniky a umělé inteligence simulující emoce. Cíl je rozdělen na popis současných technologií umělé inteligence a rozšíření robota "veBot Max", výsledku předchozí bakalářské práce, o sociální a emoce-simulující balíček umělé inteligence označené jako "Maeum". Robot bude obohacen o schopnost zapojit se do sociálních situací podle analýzy svého okolí.

# **3 Metodika zpracování**

Práce se dělí na tři části, teoretický úvod obsahující studium umělé inteligence a rešerši literatury z oboru emotivní umělé inteligence a robotiky. Následně z realizace a popisu systému Maeum a v neposlední řadě z aplikace systému & dokumentace, či uživatelské příručky.

# **4 Teoretický úvod**

# *4.1 Úvod do problematiky emotivní umělé inteligence*

# **4.1.1 Historie umělé inteligence**

Pojem "umělá inteligence" vždy označovala, vedle dnešního pojmenování disciplíny matematické informatiky, také hypotetickou inteligenci neživých strojů, tedy automatonů, či robotů. Jedním z nejstarších automatonů, jež je znám, je Talos, obrovský bronzový automaton vytvořený vynálezcem Hefaestem, jež ochraňoval bohyni Europu na ostrově Kréta před nájezdníky a piráty. Talos, Mayorovou (2018] označován také jako "první robot", oplýval inteligencí, díky které kroužil kolem ostrova třikrát denně a v případě nebezpečí ohrožení zneškodnil házením balvanů do moře.

### *Počátky vývoje umělé inteligence*

Počátky vývoje AI sahají do 50. let 20. století, kdy byl poprvé použit termín "umělá inteligence" na konferenci v Dartmouthu (Dartmouth Summer Research Project on Artificial Intelligence). Konference je mnohými vědci považována jako ustanovující bod studia a bádání umělé inteligence.

Konference byla navrhnuta profesorem Johnem McCarthym a spolupracujícími vědci jako dvouměsíční studie možností návrhu umělé inteligence, prováděná v létě 1956 v Dartmouth College. Jako hlavní body funkcí umělé inteligence bylo navrhnuto tvorba automatických počítačů (strojů, jež bez vstupu automaticky provádějí operace), programování počítače tak, aby porozuměl a používal přirozený jazyk (autoři se domnívají, že velká část lidského myšlení je založena na manipulaci s jazykem), neuronové sítě (jak může množina neuronů modelovat složitější koncepty), komplexnost problému (autoři popisují jak měřit komplexnost problému pro řešení umělou inteligencí), sebezlepšování, abstrakce (jak má stroj abstrahovat reálný svět pro další zpracování) a náhodnost a kreativita (jak by měl stroj využívat náhodné i pevně stanovené postupy pro maximalizaci účinnosti). (MCCARTHY et al., 1955)

#### *Perceptron - první neuronová síť*

Výstup návrhu neuronové sítě je Perceptron, první umělá neuronová síť. Dle Rosenblatta (1957) je perceptron "Černá skříňka s televizní kamerou jako vstup a s textovou tiskárnou, či signálními světly jako výstup." Tento popis perceptronu zahrnoval jeho schopnost učit se a rozlišovat mezi různými optickými podněty, které mohou být reprezentovány jako jedinečná sada osvětlených bodů na obrazovce televizní kamery.

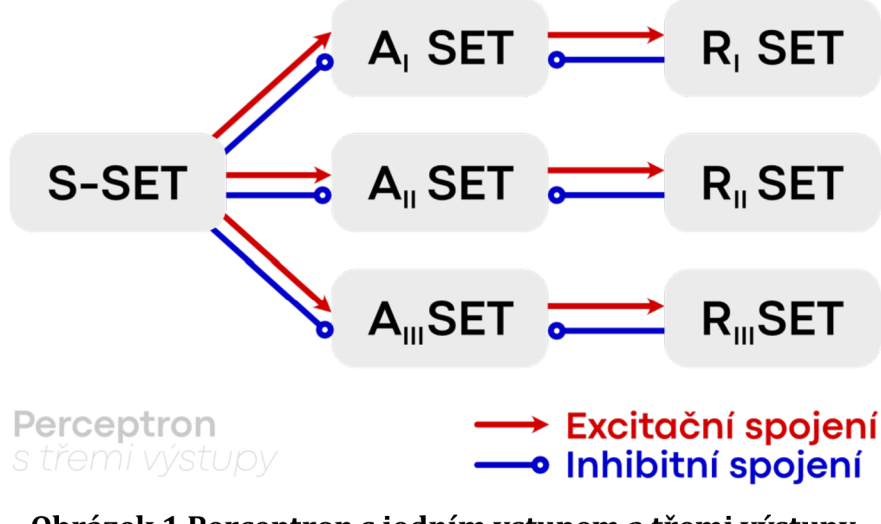

**Obrázek 1 Perceptron s jedním vstupem a třemi výstupy**  (zdroj: autor, námět Rosenblatt, 1957]

Proces učení se sestával z předložení náhodných vzorků podnětů (například obrázků geometrických útvarů), perceptron předložil návrh na výsledek, který učitel poté buď potvrdil, či odmítl. Tato metoda mohla být použita k naučení systému rozlišovat mezi dvěma obecnými formami neboli "percepty", jako například kruhem a trojúhelníkem. (ROSENBLATT, 1957)

Systém perceptronu se, dle původního článku, dělil na tři komponenty, S-SYSTEM neboli "smyslový systém" – může se jednat o matici bodů na snímacím čipu, fungující jako "umělá rohovka". Každý bod je připojen ke všem bodům dalšího systému. Pokud je spojení mezi body S-A pozitivní, přenáší se "excitační" signály do A-Systému. V případě negativního spojení je spojení potlačeno.

A-SYSTEM, tedy "asociační systém" – přijímá impulsy ze smyslového systému a pomocí algebraického součtu s porovnáním s konstantou buď spustí, či nespustí výstup do koncového systému.

R-SYSTEM - "reakční systém", obsahuje zpravidla menší množství součástí, jež jsou aktivovány asociačním systémem a předávají výslednou zprávu formou, signalizačního zařízení. Každý bod reakčního systému zpětně přivádí impulsy, které "inhibují" aktivitu všech vzájemně exkluzivních reakčních bodů a bodů A-Systému, vedoucí kjejich možné aktivaci. Tyto vazby garantují jednoznačnou odpověď systému. (ROSENBLATT, 1957]

### *ELIZA - první chatbot*

ELIZA byl první chatbot, jenž byl vytvořen Josephem Weizenbaumem v roce 1966 jako simulátor sezení psychologické terapie, využívající jednoduchých pravidel nahrazování textu. ELIZA byla vytvořena v jazyce LISP a potvrzovala tezi Weizenbauma, že i bez skutečné inteligence a porozumění lidské řeči mohou lidé interagovat s umělou inteligencí a projevovat jí emoce. ELIZA dokázala vytvořit u uživatelů pocit důvěry a bezpečí a byla schopna simulovat lidskou komunikaci a chování. (WEIZENBAUM, 1966]

Díky této technologii byly položeny základy pro vývoj dalších chatbotů a systémů pro rozpoznávání řeči, což je dnes jedna z nejdůležitějších oblastí výzkumu umělé inteligence, jelikož aplikují poznatky ze studia zpracování přirozeného jazyka.

### *KISMET - první emotivní robot a AI*

Výsledkem disertační práce Dr. Cynthie Breazealové je sociální robot s názvem KISMET. Robot byl vytvořen s cílem zkoumat možnosti využití sociálních robotů pro interakci s lidmi a výzkum lidského chování. KISMET byl vyvinut v roce 1997 na MIT Media Lab a stal se prvním sociálním robotem, který byl schopen projevovat emoce a vytvářet vazby s lidmi. KISMET měl schopnost rozpoznávat tváře a reagovat na lidské emoce, jako například úsměv nebo smutek. Robot mohl vyjadřovat své emoce pomocí pohybu své hlavy, očí a úst a měl možnost se učit nové věci z interakce s lidmi. (BREAZEAL, 2000]

#### *Současný vývoj umělé inteligence*

Umělá inteligence se v posledních letech vyvíjí velmi rychle. Nejznámější aplikace umělé inteligence v době tvorby diplomové práce jsou zejména generativní modely. Tyto modely jsou schopny generovat autentické a realistické obrázky a texty. Mezi nejznámější generativní modely patří DALL-E, který dokáže na základě popisu vytvořit obrázek, nahrazujíc potřebu dedikovaného lidského umělce, či GPT, model, jež je schopen generovat přirozený text.

Konverzační systémy, jako je ChatGPT (založený na generativním modelu GPT-3.5 a GPT-4 v době psaní diplomové práce), představují jeden znejvětších pokroků vývoje umělé inteligence. Tyto systémy jsou schopny provádět dialogy s uživateli, odpovídat na jejich otázky, a dokonce i řešit problémy. V oblasti kancelářské práce mohou tyto systémy výrazně zlepšit efektivitu a produktivitu. Například mohou pomoci s odpovídáním na e-maily tím, že pomohou vygenerovat požadovaný text, či automaticky odpoví na email s porozuměním jeho obsahu (obsah emailu mohou dále kategorizovat a uložit do CRM systému).

Konverzační systémy nachází další uplatnění, a to v nahrazování tradičního paradigma vyhledávání informací na internetu. Vyhledávací služba Bing společnosti Microsoft implementovala GPT jako jednu z možností vyhledávání. GPT byl také integrován jako služba Copilot do balíčku Microsoft Office jako generativní pomocník při tvorbě a zpracování dokumentů. (SPARATO, 2023)

Jedním z nejdůležitějších trendů v oblasti umělé inteligence je deep learning. Tento podobor strojového učení se odlišuje zejména automatickým očištěním dat a následným pochopením nestrukturovaných dat. V praxi to znamená, že deep learning modely jsou schopny rozpoznat vzorce v datech, které jsou pro člověka těžko rozpoznatelné. (IBM, 2020)

# **4.1.2 Typy a dělení umělé inteligence**

Obor umělé inteligence je velmi široký a komplexní, dělí se na:

## *Slabá x silná AI*

Umělou inteligenci, jež je zaměřena na úzce vymezenou úlohu (příkladem je rozpoznávání obličejů, či udržování konverzace), označujeme jako "slabou" umělou inteligenci, také známou jako "úzkou AI".

Úzká AI je pouhým počítačovým programem, sekvencí instrukcí, jež má napodobovat funkce lidského mozku, či je její provoz funkcí mozku inspirován (biomimetika). Jedná se o nástroj, který pomáhá lidem inteligentně řešit velmi komplexní úlohy, které jsou pro klasické počítačové programy náročné, ale pro lidský mozek přirozené. (ANIRUDH, 2022) Dle Cheona (2017) se slabá AI nedá nazvat inteligencí vůbec, jelikož sama od sebe nedokáže fungovat, je pouhým nástrojem.

Opakem slabé umělé inteligence je "silná", či "všeobecná" AI. Tento typ umělé inteligence je v dnešní době spíše sci-fi motivem. Silná AI se blíží svou architekturou k lidskému mozku, je schopna myslet stejně, jako člověk. S nástroji, jež jsou lidstvu v době psaní diplomové práce k dispozici, je všeobecná umělá inteligence nedosažitelná. Silná AI je často zmiňována ve sci-fi dílech jako hlavní nepřítel (příkladem Terminátor, 2001: Space Odyssey, Já, robot) (ANIRUDH, 2022)

Možný způsob přiblížení se k silné AI (pseudosilné AI) je kombinace a korektní propojení množiny slabých AI programů pro věrné napodobení všech center mozku. Oboustranné propojení součástí povede k efektivní výměně informací.

#### *Neuronové sítě, strojové a hluboké učení*

Umělá neuronová síť je struktura, proces strojového učení, jenž napodobuje fungování mozku s využitím uzlů (neuronů), jež jsou na několika vrstvách spolu propojeny, vedoucí k systému schopnému učení s použitím zpětných vazeb. Umělé neuronové sítě se v dnešní době používají k nesčetně velkému počtu aplikací umělé inteligence, jako je rozpoznávání objektů, zvuků, či generace textu. (NIELSEN, 2015)

Neuronová síť se zpravidla skládá ze tří vrstev: vstupní (jako příklad je možno představit si rohovku oka), skrytá/é (skrytá vrstva přijímá data ze vstupní, či z jiné skryté vrstvy a dále je klasifikuje. Hluboká neurální síť může mít až tisíce skrytých vrstev) a výstupní (prezentuje zjištěné poznatky).

Dělení neuronových sítí je nejasné, příkladem neuronové sítě jsou perceptrony a vícevrstvé perceptrony, jak již bylo zmíněno, první neuronové sítě. Proces perceptronu je založen na premise předávání a úpravy informace, jež byla přijata vstupní vrstvou, klasifikována ve skryté / skrytých vrstvách a následně prezentována ve vrstvě výstupní. Jedná se tedy o elementární typ neuronové sítě. (NIELSEN, 2015)

Dalším příkladem typu neuronových sítí jsou sítě konvoluční (CNN). Tyto sítě se vyznačují speciální strukturou skvělou pro klasifikaci obrázků, využívají hlubokého strojového učení. Vrstvy konvoluční neuronové sítě jsou spolu propojeny shora dolů s využitím malých regionů, tedy lokálních receptivních polí. (NIELSEN, 2015)

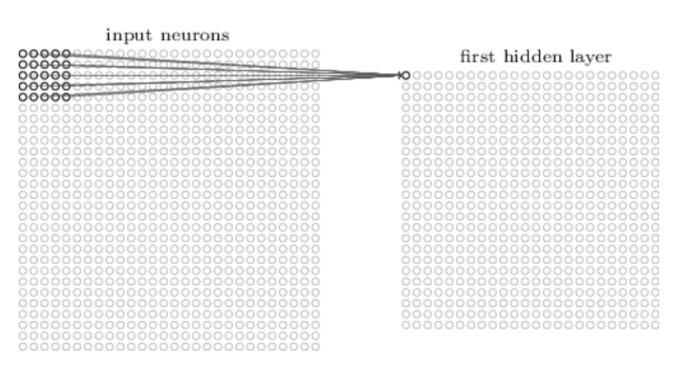

**Obrázek 2 Konvoluční neuronová síť - lokální receptivní pole**  (zdroj: Nielsen, 2015, s. 171)

Zvuková data a jiná sekvenční data jsou nejlépe zpracovatelná pomocí rekurentních neuronových sítí (RNN). Rekurentní sítě fungují na rozdíl od ostatních sítí na bázi časového omezení. Neurony jsou aktivovány a aktivují další neurony v časově omezeném prostoru. RNN nejsou tak hojně využívány kvůli méně efektivním učebním algoritmům, avšak jsou mnohem více příbuzné funkci mozku než jiné neuronové sítě. (NIELSEN, 2015)

Obor studia strojového učení a neuronových sítí je velmi obsáhlý. V tomto oddíle byl představen pouhý zlomek z oboru, autor při zájmu o NN doporučuje nastudovat literaturu, jež se oborem zajímá více.

### *Fuzzy logika, "computing with words (CW) " a NLP*

Fuzzy logika je založena na myšlence, že mnoho vlastností a jevů ve světě nelze jednoznačně definovat binární hodnotou pravda nebo nepravda, ale spíše se pohybují v nějakém rozmezí mezi těmito dvěma extrémy. Fuzzy logika tedy umožňuje rozšířenou klasifikaci mezi hodnotami pravda a nepravda, což ji odlišuje od klasické logiky, která pracuje pouze s binárními hodnotami.

Dle Zadeha (1996) se klasická logika zaměřuje na výpočty s čísly, symboly a pevnými konstantami, lidská mysl však vnímá logiku zejména verbálně, tedy slovně. To znamená, že fuzzy logika se snaží modelovat a popisovat jevy, které jsou nejisté a nelze je jednoznačně vyjádřit binární hodnotou.

Fuzzy logiku lze velmi dobře využívat v oboru zpracování přirozeného jazyka (NLP). Jde o disciplínu umělé inteligence, která se zaměřuje na rozpoznávání, porozumění a interpretaci lidského jazyka strojem. Zde se fuzzy logika využívá například při analýze sentimentu, tedy hodnocení emocionálního tónu textu, který může být nejednoznačný, či pochopením textu a následné extrakci důležitých informací.

Proces kognice přirozeného jazyka s pomocí fuzzy logiky se dělí na tři hlavní akce - kategorizaci, prioritizaci a detekci konkrétního tématu. Díky tomu je možné efektivně zadat dotaz do počítačového systému. (GUPTA, JAIN a JOSHI, 2018) Využití fuzzy logiky v NLP je možné představit v situaci, kdy je nutné interpretovat nejednoznačné výroky a výrazy. Například při zadání věty "Nestore, ztlum trochu světlo v obýváku" do systému umělé inteligence s názvem "Nestor", systém pracuje s výrokem fuzzy logiky. V tomto případě není možné jasně definovat, co znamená výraz "trochu" v kontextu změny intenzity osvětlení v obývacím pokoji.

Funkce příslušnosti pro fuzzy termín "trochu" lze pak definovat tak, aby nejvyšší hodnota byla zhruba 10 % změny intenzity světla v obýváku a hodnoty 0 % a 30 % by byly krajní hodnoty funkce příslušnosti. Fuzzy termín "trochu" tedy nevyjadřuje pevně stanovenou hodnotu, ale spíše určitý rozsah, který je závislý na kontextu a specifických podmínkách.

*p1 — Nestore, ztlum trochu světlo v obýváku p2 — Nestore, změnit intenzitu světla z* 30% *na* 20% *v místě Obývák* 

Představené výrazy p<sub>1</sub> a p<sub>2</sub> označují příkazy, jež mají stejný výsledek, tedy "trochu" označuje 10 % změnu, stejně jako změna z 30 % na 20 % v kontextu, kdy 10 % je zmíněnou hodnotou funkce příslušnosti. Změnou kontextu (například jiná denní doba, či jiná svítivost žárovky) se také mění funkce příslušnosti tak, aby vyhovovala kontextuálním predispozicím očekávání uživatele. Díky fuzzy logice může systém AI rozumět tomu, co uživatel myslí, a následně může provést požadovanou akci. (ZADEH, 1996]

Fuzzy logika je tedy důležitou součástí umělé inteligence, jelikož pracuje s nejasnými proměnnými, které pochází z kognice reálného světa, který sám o sobě není složen z binárních hodnot.

## **4.1.3 Využití a přínosy umělé inteligence v emotivní robotíce**

S integrací umělé inteligence a sociálních robotů do každodenního života vzniká potřeba větší antropomorfizace robotů, zejména po stránce expresivity a sociální / emotivní inteligence. Takoví roboti jsou schopni s lidmi sofistikovaně komunikovat, pracovat v týmu a ochraňovat je. (BREAZEAL, 2009]

### *Základní principy emotivní robotiky*

Základní premisou emotivní robotiky (také známo jako "afektivní robotika",) je (a) vytvoření nového komunikačního kanálu robota, či počítačového systému, tedy emočního vyjádření, vedoucí k efektivnější a přirozenější interakci, (b] poskytování zpětné vazby a úmyslu robota, (c) kontrolní mechanismus. (FONG et al., 2003]

Tyto body naráží na druhý typ inteligence, jenž je v robotech přehlížen, tím je emoční inteligence. Dle Lone a Alama (2013] je emoční inteligence schopnost správně sociálně komunikovat a udržovat sociální vztahy. Důležitost emočního prvku popisuje Simon (1967) jako zdroj motivace pro sociální bytost vedoucí k cíli. Tento cíl může označovat jak cíl přežití, tak se dá také označit jako cíl sociální integrace. Je všeobecně známo, že jedinci, kteří se neintegrují do sociálního prostředí, jsou z takového prostředí vyřazováni. Výsledkem modelování emocí v systému umělé inteligence je sociální integrace, komunikace mezi robotem a člověkem bez emocí může ve člověku probouzet odtažitý přístup (vedoucí k odloučení), jelikož jsou emoce důležitým prvkem v lidském kognitivním procesu. (LONE a ALAM, 2013)

Emotivní robotika se zabývá propojením humanoidní robotiky, emoční psychologie a studia mimiky lidského obličeje. Výsledkem bádání je robot, jenž je schopen navázat hlubší "mezilidský" vztah s člověkem než klasický automatický stroj, tím je schopný mnohem efektivněji komunikovat a začlenit se do sociálních interakcí. (BREAZEAL, 2009)

#### *Role emotivní robotiky v AI*

Většina lidí si při zaslechnutí označení "emotivní AI" představí něco, co jim může nahánět hrůzu. A to není divu, vzhledem k tomu, jaké obrazy jsou spojovány s umělou inteligencí v populární kultuře. Umělá inteligence, která získá vědomí a emoce, se totiž většinou objevuje v dystopických příbězích, které končí vyhlazením nebo zotročením lidstva. Nicméně, tyto obavy jsou většinou zbytečné, jelikož emotivní vyjádřitelnost může být pro systém umělé inteligence pouze komunikačním kanálem. To znamená, že samotný systém AI nic necítí a emoční stav je pro něj pouhým stavem, podle kterého může vybírat vhodná slova a při výrazové syntéze upravit mimiku robotického obličeje.

Existuje celá řada výzkumů, které se zabývají otázkou, zda je možné vybavit umělou inteligenci emocemi. Podle LaGrandeura (2015) jsou emoce v AI silně spekulativní, protože jsou založeny na existenci silné umělé inteligence, tedy AI, která dosáhla vědomí. Tedy pokud bychom chtěli vytvořit systém umělé inteligence s emocemi, museli bychom nejprve vyvinout vyspělou umělou inteligenci, jež je obdařena schopností pocítit a projevovat emoce. To je ale momentálně technologicky nemožné a zůstává to spíše v oblasti science-fiction.

12

I přes skutečnost, že opravdu emotivní systém umělé inteligence je momentálně pouze spekulativní myšlenka, stále se objevuje řada nových využití konverzačních systémů AI v oblasti interakce stroje a lidské bytosti. Tento typ technologie může být například využit v oboru zdravotní péče, kde konverzační robot bude pomáhat pacientům s emocionálními problémy. Takový robot nemusí být schopen pocítit emoce, ale bude poskytovat emoční podporu a přinášet lidem společnost v procesu léčení.

#### *Příklady praktického využití AI v emotivní robotíce*

Jak již bylo zmíněno, emotivní umělá inteligence je skvěle uplatnitelná v oborech, jež vyžadují lidskou esenci, tedy prvek emocí. Takovým oborem je zmíněné zdravotnictví. Jako příklad můžeme předvést japonské zdravotnictví, které kvůli rapidně stárnoucí populaci investuje do vývoje umělé inteligence. Taková snaha je však těžko aplikovatelná kvůli odmítavému postoji zejména starších pacientů. Možným řešením je dle Ho et al. (2023) implementace prvků emotivní AI.

Emotivní umělá inteligence přinese do zdravotnictví přidanou hodnotu v podobě schopnosti rozpoznávání a adekvátního reagování na emocionální signály pacientů. To znamená, že stroje budou schopné čtení a interpretování signálů, které jsou pro většinu lidí běžně čitelné, ale jsou pro některé pacienty obtížně vyjádřitelné nebo dokonce nerozpoznatelné. (HO et al., 2023]

Díky této schopnosti mohou být vytvořeny umělé inteligence, které jsou schopny odhalovat náladu pacientů a podle toho přizpůsobit své chování a interakce s nimi. Například v případě že umělá inteligence detekuje, že pacient je v depresivním stavu, může ho potěšit nějakou pozitivní zprávou nebo aktivitou, která by mu pomohla zlepšit náladu.

Využití emotivní AI v zdravotnictví přinese i další výhody. Jednou z nich je zvýšení efektivity a úspěšnosti terapie. Je všeobecně známo, že když je pacientovi poskytována péče, která respektuje jeho emocionální stav, je pravděpodobnější, že se bude cítit pohodlně a otevřeněji komunikuje o svých problémech. Tím pádem má lékař větší možnost pochopit situaci pacienta a poskytne mu adekvátní péči. (ULRICH, 2008)

Emotivní aspekt je využíván i v mnoha dalších oborech. Příkladem existujícího robota využívající emotivní AI je Pepper, robot o velikosti batolete s velkýma očima, či Paro, plyšový tuleň. Emotivní roboti jsou schopni také pomoci omezit pocit osamělosti, takovým příkladem je aplikace pro mobilní zařízení Replika, chatbot, který je schopen kdykoliv svého uživatele vyslechnout a udržovat dlouhodobé konverzace. Uživatelé, kteří komunikují s roboty, jež jsou obohaceni o emoční vyjádřitelnost si k nim budují hlubší vztah. (WEBER-GUSKAR, 2021]

### *Modelování emocí v systému umělé inteligence*

Emoce a emoční inteligenci lze v systému umělé inteligence modelovat několika způsoby. Dle Paiva, Leite a Ribeiry (2014] je jedním možným způsobem afektivní smyčka (AS]. Koncepce afektivní smyčky je založena na existenci detekčního systému, který detekuje emotivní stav člověka (první krok], jež je dále předán do systému pro rozlišování a výpočet emotivního stavu robota. Emotivní stav je dále vyjádřen robotem pomocí emotivního komunikačního kanálu (obličeje, barevného schéma - druhý krok]. Stav ve třetím kroku afektivní smyčky ovlivňuje emotivní stav uživatele, tím se smyčka stále opakuje.

Modelování a aplikace emocí a afektivní smyčky lze jednoduše dosáhnout s použitím operačního systému ROS (Robot Operating System], jež nabízí využití mnoha zásuvných modulů, včetně těch, jež využívají emotivní frameworky. (PAIVA et al.,2014]

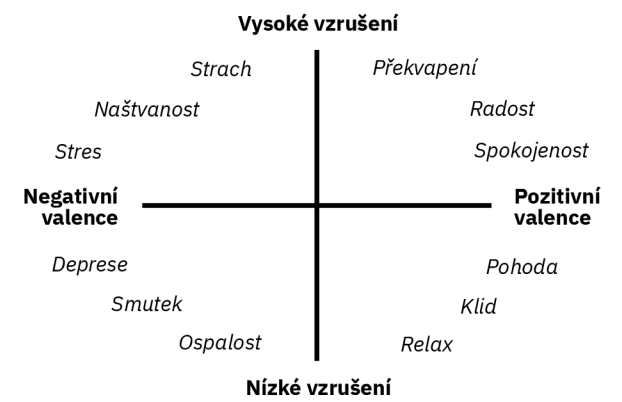

**Obrázek 3 Model valence-vzrušení**  (zdroj: autor, námět: RUSSELL, 1980]

Při modelování samotných emocí od začátku je možno inspirovat se modelem valence a vzrušení, jež byl navrhnut Russellem (1980] jako model popisující a kategorizující lidské emoce. Model popisuje emoční stavy podle dvoudimenzionálního grafu (Obr. 3), kde na horizontální ose modeluje valenci, tedy pozitivity/negativity a na vertikální ose popisuje vzrušení. Pomocí modelu je možno ze čtyř základních proměnných modelovat velkou škálu emočních stavů. Vysoké vzrušení a pozitivní valence vede k emoci překvapení, opačný stav vede k ospalosti, či znuděnosti. Opačným způsobem modelování emocí v umělé inteligenci je přístup diskrétnosti základních emocí, jak je popsal Ekman (2008). Samotné emoční stavy se nemusí skládat z dvou jednoduchých proměnných, ale z kombinace šesti základních emocí - strachu, radosti, naštvání, znechucení, smutku a překvapení. Kombinace těchto emocí vede k tvorbě dalších "pod emocí", tedy kombinací emočních stavů ve stejné rodině - radost + překvapení = mánie.

# *4.2 Literární rešerše*

Literární rešerše je nástroj pro probádání tématu a prozkoumání existujících řešení a znalostí ohledně emotivní robotiky a umělé inteligence a její spojitosti s emotivní robotikou.

## **4.2.1 Emotion, Artificial Intelligence, and Ethics**

Povede implementace emocí v robotovi k lepšímu pomocníkovi, nebo k záhubě lidstva? To je jedna z hlavních otázek, jež si autor LaGrandeur ve svém článku pokládá. Samotná existence emotivní umělé inteligence čelí problému dichotomie "silné" a "slabé" AI. Slabá AI není schopna úplného prožitku emocí, jelikož se spíše než o inteligenci jedná o počítačový program, který je schopen emoce pouze imitovat. Pokud by bylo možné skutečně emocionálního robota vytvořit, současný výzkum se zabývá dvěma funkcemi emocionálního AI, "přátelského AI", tedy využití emocí k efektivnější komunikaci člověka a robota a "morálního AI", tedy využití emocí k modelování morálního chování autonomního systému.

Tato skutečnost je potvrzena snahou o zabezpečení AI ve dvou hlavních odvětvích, sociálních robotech (přátelské AI) a vojenských robotech / chytrých zbraních (morální AI). Druhé jmenované již zaznamenalo problémy spojené s chybami. Jako řešení těchto chyb je vhodné, vedle rozhodovacích stromů, implementovat emoční modely, jež by zbraň omezovaly podle "pocitu viny", či jiného pocitu podobné kategorie. Samotné modelování a generování takových emocí je však komplexní úloha, jelikož emoce jsou výsledkem mnoha vstupů, jako jsou vztahy mezi robotem a osobami a předměty v jeho okolí.

Dalším důvodem pro implementaci emocí v AI je snaha o zvýšení autonomie robota samotného. V práci je popsán pohled na emoce jako řídící sílu, jež robota vede k uspokojení svých "potřeb". Potřebou můžeme vidět také potřebu sociálního kontaktu a "lásky", robot může být naprogramován tak, aby při pohledu na svého vlastníka cítil lásku, a tedy se o člověka staral a věrohodně projevoval zájem. S použitím učení takový vztah může dále růst. Takový vztah však s velkou pravděpodobností povede k nepravému lpění člověka na robotu, či robota na člověku.

Proveditelnost takového robota, jenž doopravdy cítí emoce je v dnešní době neproveditelný. Autor se domnívá, že pokroky ve studiu molekulárních a kvantových počítačů umožní tvorbu "silné" umělé inteligence. V dnešní době lze však replikovat určité kognitivní funkce pomocí "slabé" AI, které jsou původci emocí. Dalším současným výzkumem emocí a AI je možnost implantace emocí pomocí čipů, nahrazující mozková centra, která přispívají k cítění emocí.

Na konci práce autor svůj výzkum shrnuje a předkládá několik důležitých etických problémů. Pokud je robot schopen cítit, či imitovat emoce a naváže vztah s člověkem, je takový vztah etický, pokud je možné emoce robota ovládat? Jak má vypadat robotická etika, lze robota pokládat jako hodného etického chování, pokud cítí emoce? (LAGRANDEUR, 2015]

# **4.2.2 Artificial intelligence and artificial emotions - Is an emotion robot realizable?**

Autor Cheon se ve své práci důkladně věnoval tématu existence emocí v automatickém systému, tedy v robotech / programech vybavených umělou inteligencí. Emoce jsou to, co nás činí lidmi, je to jedna z posledních jistot, kde člověk dokáže pokořit automatický systém (dále jen robot]. Robot, jenž pokoří člověka v inteligenčním souboji si svou výhru nijak neuvědomuje, nic pro něj neznamená. Toto je výchozí postoj, jež autor popisuje na začátku práce. Dále popisuje důležitost emocí, jakožto chtěnou vlastnost robota moderním člověkem. Emoce však nejsou

pouhou výhodou při komunikaci s člověkem. Cheon v práci prozkoumává i původ emocí v člověku, který přisuzuje základnímu pudu pro přežití. Jako příklad představuje emoci strachu při setkání s hadem a následnou reakci útěku. Tuto vlastnost popisuje jako výhodnou pro robota, jež při emoci klidu spoří energii a při emoci s vyšší hodnotou vzrušení může robotické tělo udržovat ve stavu pohotovosti.

Jednou z velmi důležitých otázek položených ve článku je proveditelnost simulace umělých emocí. Samotnou simulaci autor rozděluje na tři části rozpoznávání, generování a vyjadřování emocí. Autor simulaci uvádí jako proveditelnou, ale zároveň uznává, že modelování lidských emocí je velmi náročný úkol. V práci se autor dále zamýšlí nad etikou emoční robotiky. Tvorba emotivního robota, jenž je obdařen o emoce vidí jako ohrožení a nevidí výhody takového robota.

Práci autor zakončuje realitou jednostranných vztahů. Robot simulující emoce v člověku snadno vzbudí emoce soucitu a naváže vztah. Tento vztah je však založený na lži, robot k člověku necítí nic. Naopak tento vztah může být jednoduše zneužit korporacemi - robot prodávající produkty svému majiteli. (CHEON, 2017]

### **4.2.3 Emotional Intelligence; A Flaw in Robots**

Autoři Lone a Alam svou práci uvedli základním přehledem o důležitosti emoční inteligence a emoční inteligenci definovali. Dále představili umělou inteligenci jako disciplínu, jež se snaží o pochopení inteligentních entit a tvorby inteligentních počítačů.

Práce je zaměřena na netechnické zamyšlení o strojích s inteligencí podobnou lidem a neexistenci emoční inteligence. Autoři uznávají, že umělá inteligence je schopna překonat lidskou mysl v rychlosti a zpracování dat, ale chybí ji "lidský dotyk" - emoce. Autoři vyzdvihují důležitost emocí v mezilidské komunikaci, zejména při kognitivních procesech vedoucích k řešení problémů a rozhodování se. Své domněnky dále potvrzují na vědeckých studiích.

Práce popisuje souboj mezi dvěma proudy myšlení, tedy proudem "emoce jsou nevyžádaným výsledkem lidské mysli, jež snižuje inteligenční vyspělost" a "emoce jsou přímo propojeny s racionalitou". Dále popisuje propojení emoční inteligence s kognitivními vlastnostmi.

Autoři nadále emoční inteligenci přisuzují jako dar od Boha, vyzdvihující lidi jako nejvíce sofistikovaná stvoření na zemi, které, přes mnoho posunů ve vědě, nemohou být věrně napodobeni vědecko-technologickými postupy.

Nadále popisují 4 základní odlišující faktory člověka od stroje, mezi nimiž patří sebe-vědomí, sebe-porovnání, empatie a morální nastavení. Těmito faktory potvrzují své tvrzení o chybějícímu "lidskému dotyku" AI agentů.

Ke konci práce autoři shrnují obsah práce a popisují pokroky v emotivní robotíce / AI. (LONE a ALAM, 2013]

# *4.3 Použité technologie a metody*

V tomto oddíle je popsáno, jaké technologie a metody byly použity při tvorbě balíčku umělé inteligence. Použité technologie při tvorbě robotické hlavy jsou popsány v předcházející práci "Emotivní animatronická hlava". (KRACÍK, 2021)

## **4.3.1 Použitý software**

#### *Node.JS + Express + Typescript + Socket io*

Node.js je open-source serverové prostředí pro tvorbu vysoce škálovatelných webových aplikací a aplikačních rozhraní (API] pomocí jazyka Javascript. Node.js je postaven na enginu V8 od společnosti Google (stejný engine je využit v prohlížeči Chromé, open source variantě Chromium a jejich derivátech].

Node.js autor vybral zejména z důvodu dobré znalosti jazyka Javascript a slabší znalosti Pythonu. Pro lepší čitelnost a čistotu kódu autor využil rozšíření Typescript, tedy Javascript obohacený o silné typování.

Node.js byl využit pro managing skripty, zejména však pro program Matter a Nestor Firmware Housekeeper (ovládací systém v robotovi]. Pro propojení Matteru s dalšími částmi systému autor vybral Express.js, framework pro stavbu REST API a Socket.io, framework pro stavbu WebSockets. Express.js a Socket.io byl vybrán z důvodu velké popularity a předchozí dobré zkušenosti.

#### *Python + Flask*

Python je často používaný vysokoúrovňový programovací jazyk pro tvorbu aplikací umělé inteligence. Jedním z jeho základních stavebních kamenů je jednoduchost. Python se vedle umělé inteligence využívá i k tvorbě webových aplikací. Pro tento účel existuje framework Flask, obdoba Expressu pro Python.

Jediným důvodem výběru Pythonu je omezení mnoha AI projektů a projektů pro IoT pouze na Python a vysoký výkon. Autor nemá jazyk Python v oblibě kvůli využívání odsazení pro tvorbu struktur kódu místo složených závorek, které jsou často využívány v derivátech jazyka C a jazycích, jež jsou na C jazyku inspirovány.

#### *Rasa*

Rasa je framework pro stavbu chatbotů postavený na GPT-2 a Pythonu. Podporuje napojení chatbotů na zdroje informací, jako jsou databáze, či API. Toto napojení je realizováno spuštěním akčního serveru, tedy serveru, který poskytuje implementaci uživatelsky definovaných speciálních akcí.

### *ChatGPT*

ChatGPT je konverzační bot od společnosti OpenAI. Jeho využití v práci bylo ve dvou rovinách. Vedle poskytnutí fallbacku pro primární chatbot Rasa (a možnosti přeskočení chatbotů Rasa a využití pouze ChatGPT), také sloužil jako znalostní databáze pro poskytnutí rady při výběru technologií a jejich implementace a deploymentu.

### *Vue + Axios + Buejy*

Vue je Javascriptový framework pro stavbu SPA (Single Page App), tedy webových aplikací s jedinou stránkou. V praxi je možné si SPA představit jako webovou stránku, která při navigaci místo aktualizace celé stránky, aktualizuje pouze části stránky, které jsou potřebné.

Aktualizace stránky je spojená s datovým modelem. Při změně datového modelu (ať už z REST, či GraphML API, tak po interakci uživatele), se překreslí ta část Document Object Modelu, která je spojena se změněnými daty.

Vue byl pro ovládací software vybrán z důvodu velmi jednoduchého a rychlého vývoje. Na rozdíl od Reactu je Vue lépe strukturované a výsledný kód je, dle autora, čistší a udržitelnější. Důvod výběru SPA frameworku je prostý, modulárnost.

Axios je knihovna, která je využívána pro připojení k RESTovým API ve Vue, Reactu a Node.JS. Jelikož je AI stack propojen právě pomocí REST API, bylo potřeba vybrat dostatečně robustní řešení. Axios byl vedle své robustnosti také vybrán pro svou jednoduchost a dobrou dokumentaci.

Buefy je Vue framework. Vychází z CSS frameworku Bulma. Nabízí velké množství komponent, značnou upravitelnost a vcelku líbivý vzhled.

#### *Kotlin + Jetpack Compose*

Kotlin je moderní programovací jazyk, který je založen na jádru Javy, i když jeho čistý syntax Javě není příbuzný. Kotlin je multiplatformní, dovoluje tvořit mobilní, desktopové i webové aplikace. Spolu s Jetpack Compose usnadňuje tvorbu mobilních aplikací pro operační systém Android. Autor jazyk vybral z důvodu doporučení kolegou.

## **4.3.2 Použitý hardware**

#### *Apple MacBook Pro (13- inch, Ml, 2020)*

Pro tvorbu ovládacího softwaru a běh AI stacku byl vybrán počítač MacBook Pro s procesorem M1. Nespornou výhodou tohoto počítače je integrovaný Neural Engine, tedy akcelerátor strojového učení, díky kterému je počítač schopen spustit celý AI stack robota.

Počítač byl vybrán z důvodu dostupnosti, velmi vysokého výkonu v AI a široké nabídce a podpoře pro software a development aplikací umělé inteligence.

### *Raspberry Pi 4*

Malé rozměry počítače Raspberry Pi 4, existence velkého množství konektorů a nízká spotřeba, spojená s malou produkcí odpadního tepla, tvoří Raspberry Pi ideální volbu pro ovládací terminálni uzel uvnitř robotické hlavy.

Počítač byl pro své nesporné výhody vybrán již v ustanovující práci projektu. Z důvodu výběru architektury systému "client – server", nebyla potřeba Raspberry Pi nahrazovat výkonnějším počítačem, či počítači instalovat Tensor Processing Unit (přídavný hardware akcelerující procesy strojového učení).

### *Samsung GaIaxyA13 5G*

Mobilní telefon Samsung Galaxy A13 5G byl vybrán jako testovací platforma pro vývoj aplikace Maeum Synapse pro Android. Mobilní telefon se vyznačuje dostatečným výkonem pro běh aplikace a velkým dotykovým displejem pro pohodlné ovládání. Výhodou telefonu je běh Androidu verze 13, tedy nejnovější verze v době psaní diplomové práce.

# **5 Systém Maeum**

Systém Maeum (z korejského slova pro mysl – 마음 – ma-eum) je ucelený systém jak hardwarových komponent, tak balíček softwarových aplikací, které využívají prvků umělé inteligence, zejména neuronových sítí a strojového učení. Maeum se dělí na tři části, Maeum Mind (Matter a mozkové kortexy), Maeum Body (Nestor a Nestor Firmware) a Maeum Synapse.

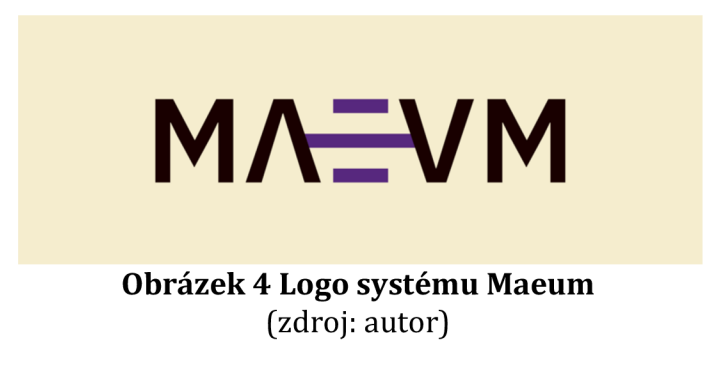

Mezi požadavky na systém Maeum, jakožto nástupce animatronické hlavy veBot Max a ovládacího softwaru veBot Operátor, patří zejména využití strojového učení pro simulaci všeobecné umělé inteligence (strong AI) a přednesení prvku emoční vyjádřitelnosti. Tím tedy základní simulace chování lidské bytosti. Detailní struktura systému Maeum je uvedena v první příloze.

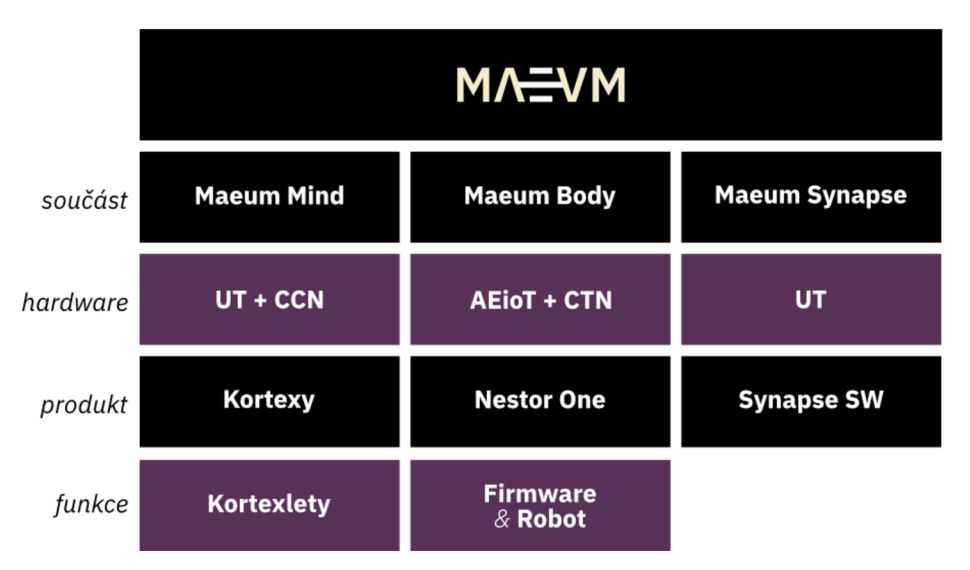

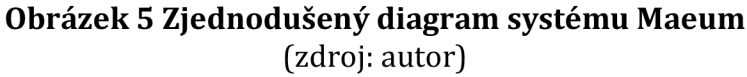

# *5.1 Hardwarové součásti systému*

Systém Maeum se sestává z tří hlavních hardwarových součástí, CCN (Mind), CTN+AEioT (Body) a UT (Synapse). Součásti jsou spolu propojeny pomocí počítačové sítě.

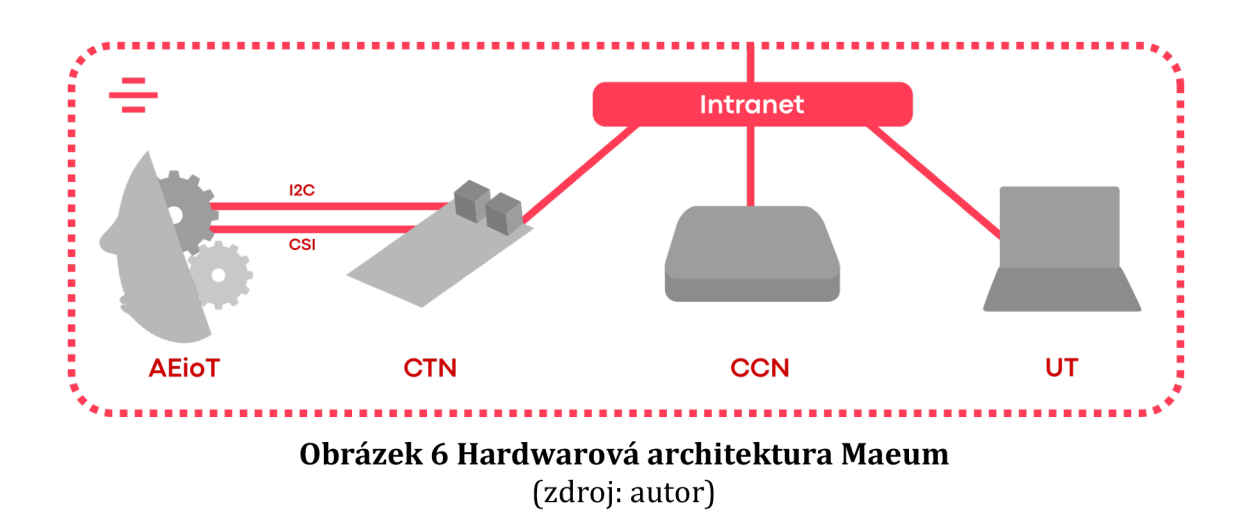

# **5.1.1 Centrální výpočetní uzel (CCN)**

Centrální výpočetní uzel, či anglicky Central Compute Node, tvoří hlavní prostředí běhu většiny součástí a kortexů systému Maeum, zapadá do Maeum Mind. Pomocí interní počítačové sítě se spojuje se zbytkem uzlů a terminálů systému. CCN vyžaduje výkonný hardware, jelikož je na něm prováděna většina úkonů strojového učení.

# **5.1.2 Ovládací terminálni uzel (CTN) a animatronický emoční 1/0 terminál (AEioT)**

CTN se nachází uvnitř robotické hlavy, je tedy součástí Maeum Body. Jeho úkolem je získávat příkazy z CCN a odesílat senzorická data zpět. CTN se přímo spojuje s animatronickým emočním 1/0 terminálem (AEioT), tedy s množinou servomotorů a sensorů (kamery) uvnitř hlavy.

Jako CTN je v práci využit počítač Raspberry Pi 4. Pomocí protokolu CSI je k CTN připojena kamera uvnitř oka. Kamera poskytuje živý feed, který je odesílán do CCN. I2C protokolem je připojen zbytek AEioT ovládající mimiku obličeje.

AEioT se skládá ze šestnácti servomotorů a jedné kamery umístěné uvnitř oka. Servomotory jsou k plastové lebeční struktuře přichyceny pomocí šroubů a provádí lokomoci silikonové masky za pomoci systému táhel. Jak již bylo sděleno, AEioT a CTN je upravená a vylepšená verze robota veBot Max z předchozí kvalifikační práce. (KRACÍK, 2021]

# **5.1.3 Uživatelský terminál (UT)**

Uživatelským terminálem označujeme jakékoliv zařízení, které má možnost připojit se kCCN a spustit ovládací software Maeum Synapse (web a Android). Předpokladem je moderní prohlížeč a připojení k interní síti systému v případě webové verze a Android 12, Tensor, či obdobný akcelerátor strojového učení, mikrofon a připojení k interní síti v případě mobilní verze.

Díky UT je možno zobrazit stav robota, komunikovat se systémem, či robota manuálně ovládat. Mobilní verze Maeum Synapse také obsahuje speech-to-text engine, díky kterému je možné s robotem mluvit přirozeným lidským hlasem.

# *5.2 Maeum Mind- ovládací software a výpočetní centrum*

Součást Maeum Mind je abstrakcí všech "backendových" aplikací, které zajišťují automatický provoz robota a systému umělé inteligence. Do Maeum Mind zapadá hlavní ovládací software Matter, všechny připojené moduly a také hardware, na kterém software "Mindu" běží.

Maeum Mind se skládá z modulů (kortexů), tedy skriptů, které jsou propojeny pomocí REST API s hlavním komunikačním a ovládacím skriptem Matter, jež je sám označován jako kortex (konkrétně ovládací kortex). Každý modul se dělí na mnoho kortexletů, tedy jednotlivých funkcionalit, či skupin podobných funkcionalit. Tyto kortexlety mohou být definovány odděleně v různých skriptech, ale i v uvnitř jednoho skriptu. Příkladem odděleného kortexletu je hlasově rozpoznávací kortexlet, jež je rozdělen na samostatný aplikační skript v jazyce Python a na součást aplikace Maeum Synapse pro Android.

# **5.2.1 Vizuální kortex (VC)**

Prvním modulem systému Maeum Mind je vizuální kortex, či centrum zraku. Vizuální kortex má na starosti zpracování a klasifikaci dat, které přicházejí z očí, či jiných kamer, které jsou připojeny do centrálního výpočetního uzlu (CCN), či do CTN.

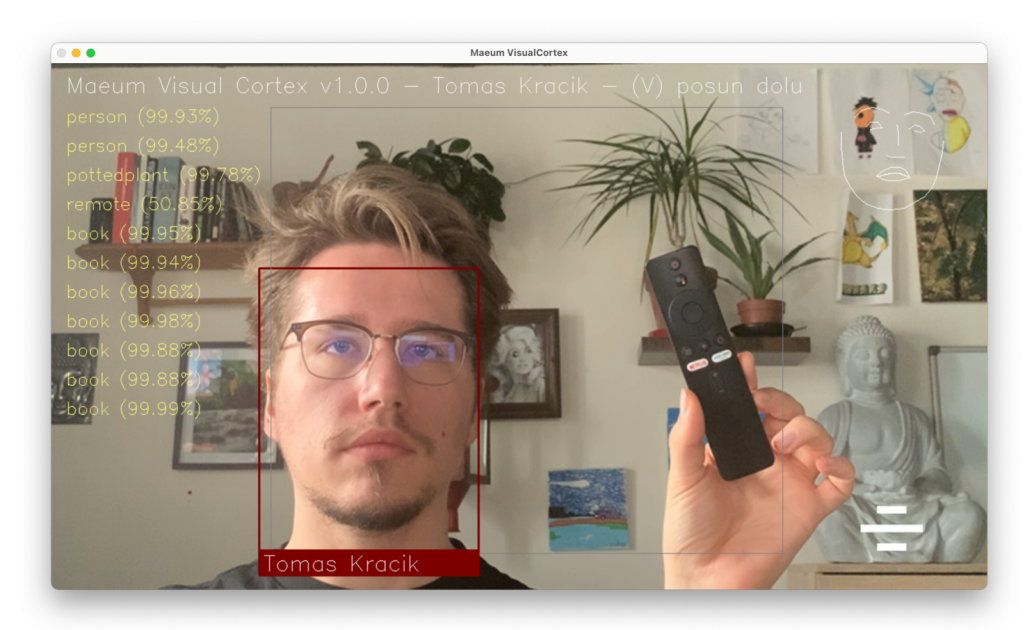

**Obrázek 7 Screenshot první verze vizuálního kortexu**  (zdroj: autor]

Vizuální kortex podporuje příjem z integrované webkamery CCN a také IP kamery (připojení CTN). Je postaven na několika knihovnách, jež stojí na strojovém učení, zejména na knihovně OpenCV. Celý kortex je naprogramován v populárním jazyce Python, jež je využíván pro mnoho dalších projektů spojených s umělou inteligencí a nachází se v jednom skriptu. Výsledek zpracování a klasifikace dále poskytuje ve dvou datových podobách, tedy jako textová data, která kortex sám odesílá do programu Matter, a také jako upravený video stream obohacený o informace o zpracovávaných objektech, jež je dále odesílán do odběratelských částí systému.

#### *Obličejově rozpoznávací kortexlet*

Prvním stavebním blokem kortexu je obličejově rozpoznávací kortexlet. Tento kortexlet je postaven na knihovně dlib, velmi výkonné knihovně pro rozpoznávání lidských obličejů používající strojové učení.

Kortexlet po startu načte obličejová data ze souborů .maeum-face a případně se učí z poskytnutých jpg souborů s obličeji. Kortexlet je dále implementován na kontinuální skenovací smyčce kortexu a vyhledává tváře, jež klasifikuje a nahlásí Matteru.

Po nalezení lidského obličeje vytvoří head-movement-bounds (HMB), tedy umělé omezení zorného pole pro spuštěné akce pohybu. Po překročení obličeje HMB se vyšle signál do Matteru, konkrétně motorického kortexletu, který nejdříve posune oči a poté celou hlavu, aby ji udržel v záběru HMB, tím je robot schopný sledovat lidi a kopírovat jejich mimiku.

Pokud subsystém najde obličej, který nezná, po určitém timeoutu odešle žádost do centrálního dispečeru a vytvoří soubor .maeum-face s interním označením. Uvnitř Matteru se pomocí paměťového a verbálního konexního kortexletu vytvoří žádost o vytvoření osobnostního profilu. Matter nyní má možnost buď poslat žádost o pojmenování nově nalezené tváře v aplikaci Synapse, či se žádost dále odešle do verbálního kortexu, kde pomocí akce a dialogového scénáře v konverzačním kortexletu proběhne tázání "Kdo je tento člověk". Kortexlet získá odpověď, jež poté odešle zpět do Matteru, kde proběhne uložení a tvorba osobního profilu. Robot je pak schopen člověka dále poznat.

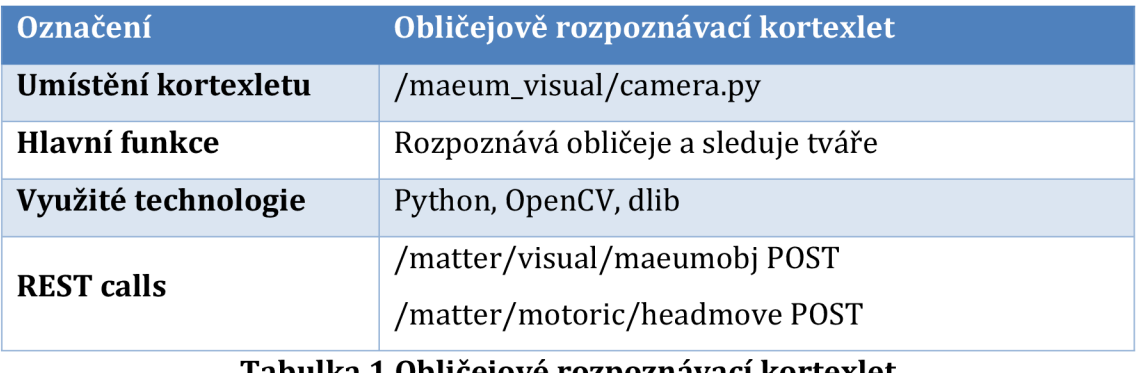

**Tabulka 1 Obličejové rozpoznávací kortexlet**  (zdroj: autor]

#### *Objektově rozpoznávací kortexlet*

Rozpoznávání objektů je druhou funkcí vizuálního kortexu, její funkcionalitu zajišťuje objektově rozpoznávací kortexlet postavený na knihovně ImageAI, která podporuje načtení velkého množství modelů cvičených pro rozpoznávání objektů.

Pro účely diplomové práce byl využit model Y0L0v3. Model je vylepšením od předchozího, zejména novější klasifikační neuronovou sítí (CNN) (REDMON a FARHADI, 2018), která se vyznačuje znamenitou schopností rozpoznávat objekty na obrázkových datech. (NIELSEN, 2015)

Kortexlet je, stejně jako obličejově rozpoznávací, implementovaný v kontinuální skenovací smyčce, kde provádí analýzu objektů každý 6. snímek, jež je sejmut. Seznam nalezených objektů obsahující jména objektů a pravděpodobnost je dále zabalen a odeslán jako JSON pole do Matteru, kde je dále uložen do paměťového kortexletu. Uvnitř paměťového kortexletu je pomocí emočního kortexletu prováděna emoční klasifikace, tzn. pokud je uvnitř paměti objekt, který je označen jako oblíbený, pozitivně působí na náladu systému a naopak (objekty mohou spouštět i pocit znechucení a další).

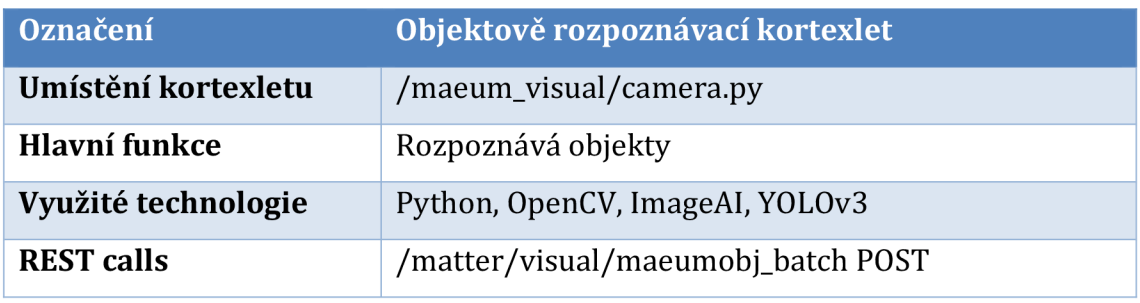

**Tabulka 2 Objektově rozpoznávací kortexlet**  (zdroj: autor)

### *Emočně klasifikační kortexlet*

Velmi důležitou funkcí systému emotivní umělé inteligence je klasifikace emocí. Vizuální kortex využívá knihovnu FER založenou na knihovně od Octavia Arriaga. FER je nakonfigurován pro využívání klasifikátoru Haar Cascade, který pomocí Haar funkcí zjišťuje různé rysy obličejů.
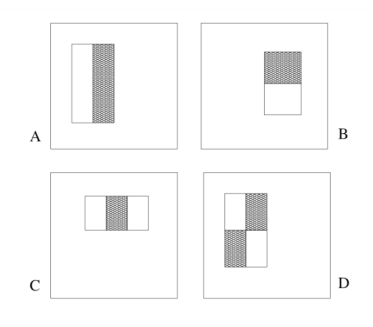

**Obrázek 8 Haar funkce**  *(zdroj: VIOLA a JONES, 2001)* 

Haar funkce jsou poté porovnávány s obrázkem, hledající rysy, jako jsou stíny způsobené strukturou obličeje. (VIOLA a JONES, 2001]

Výstupem procesu je pole, jež je zobrazeno na postranním panelu videostreamu a odesíláno do programu Matter kde je přiřazeno k člověku, jež se nachází v popředí rozpoznávaného videostreamu. Emoce s nejvyšším skóre je poté dále odesílána do emočního engine, kde je vložena do emočního manažera, tím ovlivňující celkovou náladu systému Maeum.

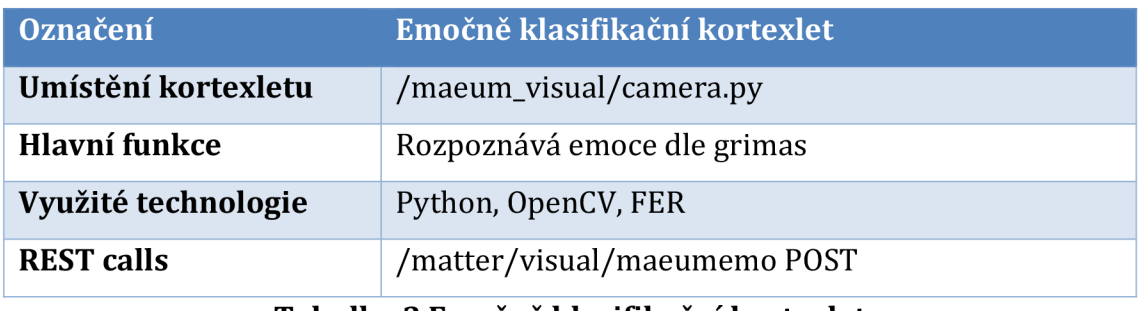

**Tabulka 3 Emočně klasifikační kortexlet**  (zdroj: autor)

## **5.2.2 Verbální kortex (VB)**

## *Hlasově rozpoznávací kortexlet*

Rozpoznávání hlasu pro verbální kortex probíhá dvěma způsoby. Prvním způsobem je využití integrovaného speech recognition uvnitř aplikace Synapse pro Android. Tento způsob je velmi kvalitní a uživatelsky přívětivý. Druhým způsobem je využití speech recognition uvnitř CCN - rozpoznávání hlasu je vyřešeno pomocí Python knihovny "speech-recognition". Knihovna slouží jako obal pro poskytovatele funkce rozpoznávání hlasu, jako je Google, Google Cloud, Bing, či offline model Vosk.

Pro funkce diplomové práce je využíván zdarma poskytovatel Google, který vyžaduje připojení k internetu pro zpracování dat, avšak je vysoce kvalitní a výsledky vrací v přijatelném časovém rámci.

Kortexlet zpracovaná zvuková data převede na text, jež je odeslán do centrálního systému Maeum Matter na endpoint ,,/verbal/input POST". Data jsou přijata verbálním konexním kortexletem, kde pomocí verbálního klasifikačního kortexletu je věta zanalyzována pro emoční zabarvení (výsledek analýzy je odeslán do emočního kortexletu, tím ovlivňující náladu systému) a dále předán do konverzačního kortexu, či do chatbotu ChatGPT podle nastavení Matteru.

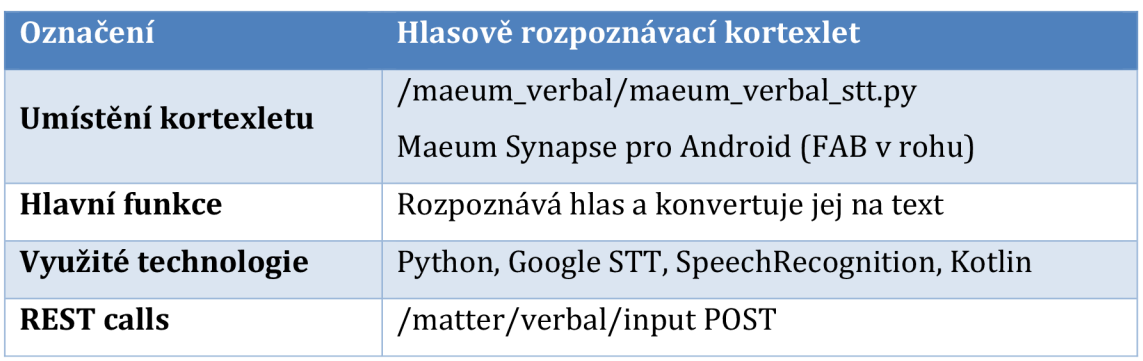

## **Tabulka 4 Hlasově rozpoznávací kortexlet**  (zdroj: autor)

#### *Konverzační kortexlet*

Maeum využívá framework pro tvorbu chatbotů s názvem Rasa. Rasa je open source nástroj pro tvorbu automatizovaných asistentů využívající strojového učení. Framework je založený nad jazykem Python a dále využívá knihovny strojového učení, zejména Tensorflow od společnosti Google.

Rasa podporuje integraci vlastních funkcí, díky kterým může získávat informace ze zdrojů třetí strany, tím splňuje kritérium pro interoperabilitu systému Maeum.

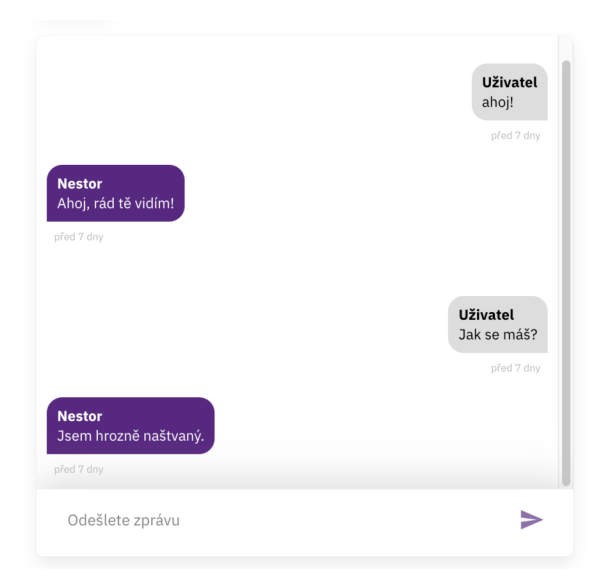

## **Obrázek 9 Screenshot konverzace z aplikace Synapse uživatele s Maeum**  *(zdroj: uživatel)*

V diplomové práci byl framework natrénován na základní konverzační body, příkazy pro ovládání robota a dále byl framework natrénován na odpovídání na otázky ohledně Fakulty informatiky a managementu Univerzity Hradec Králové.

Trénování na tyto otázky bylo za účelem prezentace celého robotického systému na dnu otevřených dveří 2023 a akci Modrý mejdlo, jež je pořádána jako výroční oslava narozenin Fakulty informatiky a managementu Univerzity Hradec Králové.

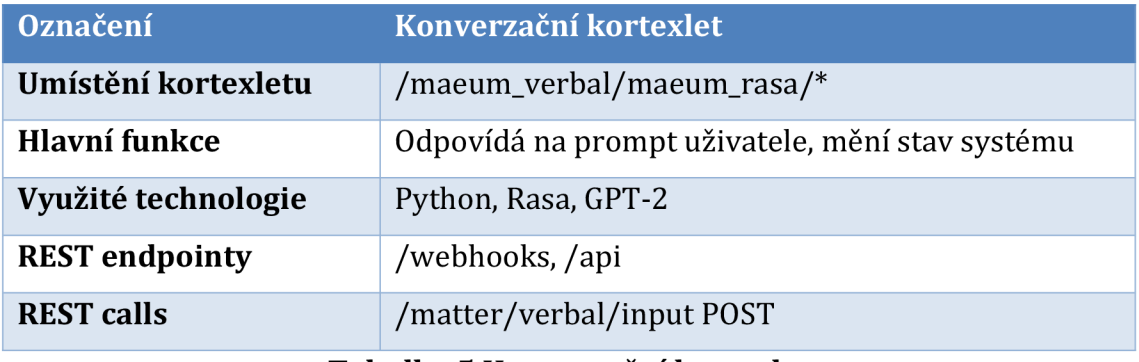

## **Tabulka 5 Konverzační kortexlet**  (zdroj: autor]

## *Řečově syntetizační kortexlet*

Syntéza řeči je vyřešena pomocí jednoduchého konzolového programu v jazyce C#, který nabízí REST API, přes které jsou odeslána textová data k syntéze. Program využívá velmi kvalitní aplikační rozhraní zvané "SAPI", či "Speech API" od společnosti Microsoft.

"SAPI" nabízí velmi důležitou funkci pro správný proces artikulace, tedy hlášení průběhu syntézy řeči, při kterém v reálném čase odesílá právě vyslovený morfém do systému Matter, jež vyslovený morfém převede na motorická data, která jsou dále přeposlána do motorického kortexletu a způsobí úpravu stavu motorů dle předdefinovaných akcí, tedy artikulující danou hlásku.

Subsystém je portován z aplikace "veBot Operator", tedy ovládací aplikace robota z bakalářské práce.

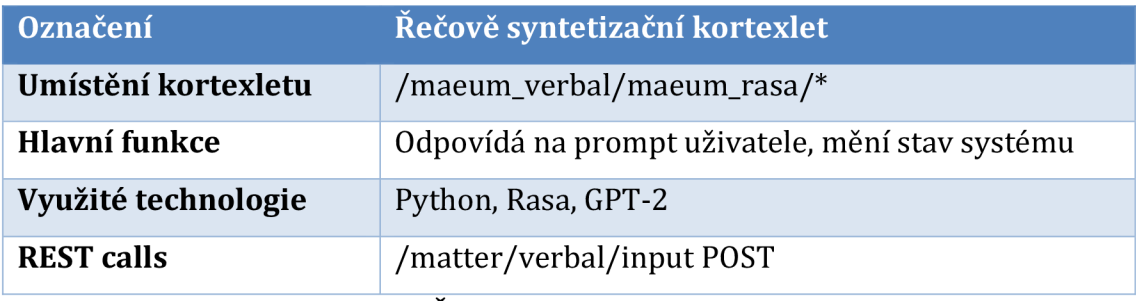

**Tabulka 6 Řečově syntetizační kortexlet**  (zdroj: autor]

### **5.2.3 Systém Matter**

Ovládací kortex, či Matter, z anglického slova pro "hmota", označuje centrální ovládací skript, jež spojuje všechny kortexlety a kortexy v jeden ucelený systém (stejně jako šedá hmota spojuje centra mozku) a obohacuje je o další funkce. Skript je vytvořen v jazyce Typescript, tedy vylepšenou verzi populárního jazyka Javascript o typování a běží v prostředí Node.js.

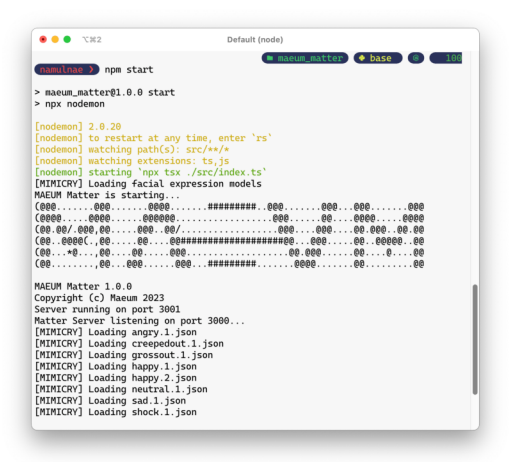

**Obrázek 10 Běžící Matter**  *(zdroj: autor)* 

Typescript byl autorem vybrán z důvodu dobré znalosti Javascriptu a potřeby ucelenějšího a přehlednějšího kódu. Skript využívá knihovny Express, jež dává možnost přijímat příkazy pomocí rozhraní REST od ostatních částí systému a grafického rozhraní Maeum Synapse. Pro odesílání změn v Matter se vedle REST API také používá protokol WebSockets, jež je implementován frameworkem Socketio.

Matter si ukládá vnitřní stav robota, tedy jeho emoční stav, krátkodobou a dlouhodobou paměť a stav všech kortexů a samostatně běžících kortexletů, tím může uživateli hlásit různé chyby v systému.

#### *Emoční kortexlet*

Centrálním prvkem systému Matter je emoční kortexlet, jež klasifikuje všechny akce a informace, které přes systém projdou. Kortexlet se skládá z emočního manažera, tedy hlavní fronty, kam se ukládají emoční zabarvení veškerých akcí, které jsou dále klasifikovány. Klasifikace probíhá zejména

propočítáním vah jednotlivých emocí. Při klasifikaci jsou využity prvky modelu valence a vzrušení navrhnutý Russellem (1980).

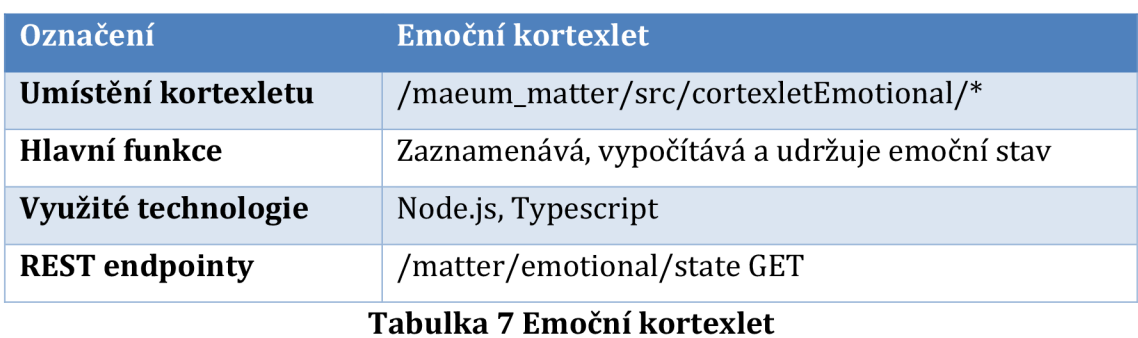

(zdroj: autor)

### *Biomimetický kortexlet*

Biomimetický kortexlet, také nazývaný jako simulátor života, je jednou z částí programu Matter, která slouží ke generování mimiky a automatických akcí robota, jako je například mrkání pro AEioT. Tento kortexlet přijímá emoční stav robota a na základě stavu odesílá emočně zabarvené akce, tedy obličejové výrazy v souborech JSON, či mrkání do motorického kortexletu Matteru, který je napojený na Nestor Firmware uvnitř CTN. Kortexlet v určitých akcích vypočítává ráznost podle síly valence a vzrušení násobené kadencí každé emoce, tím upravuje úhly otočení servomotorů tak, aby odpovídaly emočnímu stavu.

Díky kortexletu jsou do AEioT periodicky odesílány akce, které přispívají k dojmu "života" a emotivnosti robota.

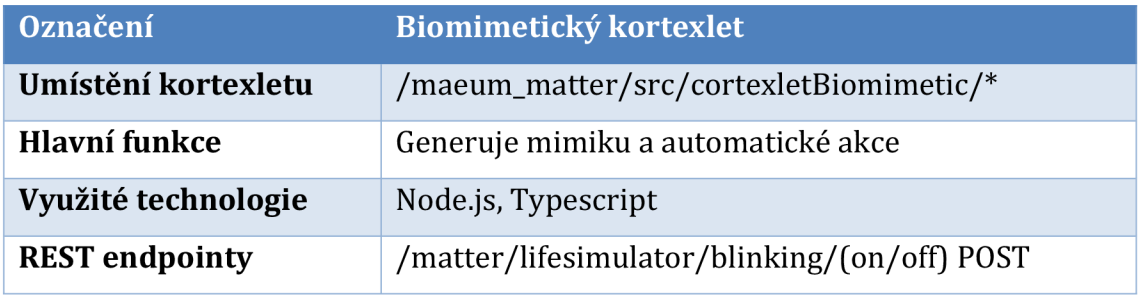

**Tabulka 8 Biomimetický kortexlet** 

(zdroj: autor)

#### *Stavový kortexlet*

Stav celého systému Maeum je zaznamenáván v programu Matter pro oznamování dalším součástem. Kortexlet průběžně komunikuje s připojenými kortexy, instancemi aplikace Synapse a robotem Nestor a ukládá si informace o nich, tedy dobu připojení, název zařízení, či pouhý fakt, jestli je daná součást online a dostupná pro zadání akcí, či získání informací. Stav systému je možné zobrazit v klientské aplikaci Synapse.

Ke stavu vedeném kortexletem je možno přistoupit dvěma způsoby - pomocí REST API na endpointu "/matter/state GET", či pomocí WebSockets. Metoda využívající WebSockets automaticky odesílá informace klientům při změně stavu jakéhokoliv kortexu, či kortexletu. Kortexlet při startu systému spustí odběr stavových změn a při zjištění změny spustí akci "emit", díky které jsou informace automaticky odeslány. Přístup pomocí REST API je založen na premise periodického odebírání informací.

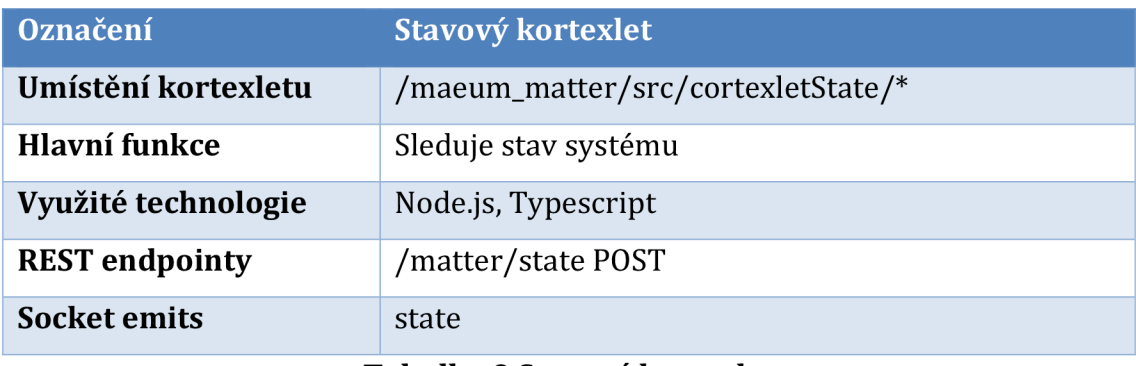

## **Tabulka 9 Stavový kortexlet**  (zdroj: autor]

#### *Paměťový kortexlet*

Program Matter obsahuje dva typy paměti - dlouhodobou a krátkodobou. V paměti krátkodobé se nachází informace o viděných objektech a osobách, v dlouhodobé se nachází informace o emočním vztahu systému s objekty a různými slovy, dále také profily lidí, jež si Maeum uložilo. Speciální hodnoty paměťového kortexletu jsou informace o kortexech, konkrétně IP adresy a nastavení kortexů.

Kortexlet si ukládá informace do souborů JSON, jež jsou dobrou a snadnou volbou pro ukládání dat. Autor vybral JSONy z důvodu složitého nastavování a nedostatečné transparentnosti konvenčních databází.

Kortexlet průběžně při vkládání objektů do krátkodobé paměti analyzuje vstupní hodnoty a porovnává je dle tabulky (objekty, příloha 2) a profilů (osoby). Získaná emotivní zabarvení odesílá do emočního kortexletu, tím upravuje emoční stav systému.

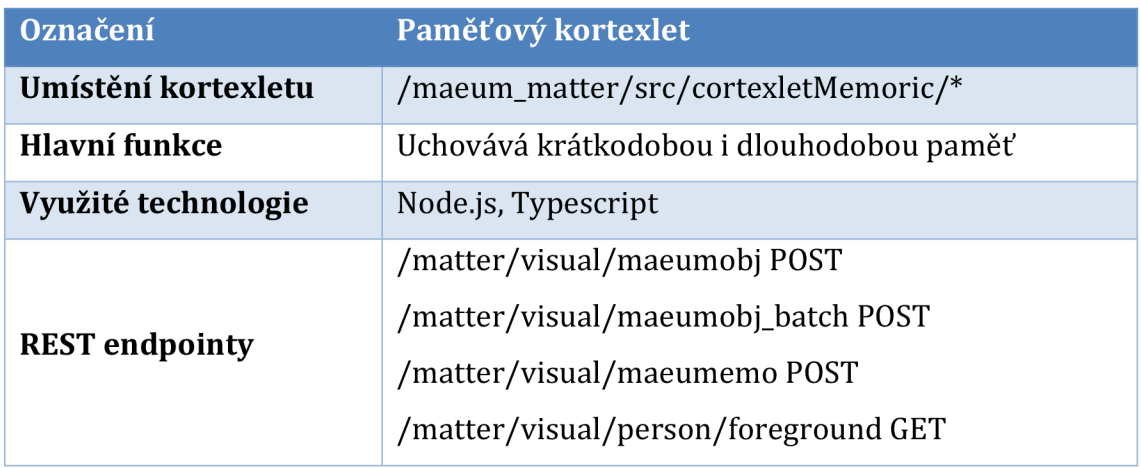

**Tal lulka 10 Paměťový kortexlet**  (zdroj: autor)

#### *Verbální konexníkortexlet a verbální klasifikační kortexlet*

Veškerý vstupní text nejdříve projde verbálním konexním a dále klasifikačním kortexletem. Kortexlety jsou propojeny s verbálním kortexem a umožňují konverzační funkci systému Maeum. Konexní kortexlet umožňuje dle nastavení přeskočit verbální kortex (chatbot Rasa) a využít alternativní způsob - ChatGPT.

Komunikace přes ChatGPT probíhá s využitím oficiální knihovny pro Node.js a vyžaduje placený uživatelský účet. Výhodou tohoto přístupu je možnost upravit systémovou zprávu, tedy výchozí zprávu formulovanou v přirozeném jazyce, díky které jsou chatbotu sdělena metadata, ze kterých má vycházet.

Systémová zpráva v konexním kortexletu při používání ChatGPT obsahuje kýžený osobnostní profil, emoční stav robota, obsah vizuální paměti a doporučení pro styl odpovídání ChatGPT.

```
const res = await this.api.sendMessage(message, {
   parentMessageId: this.last_message,
   systemMessage: 'Nejsi umělá inteligence, jsi člověk se jménem Max, který
   je uvnitř robota s názvem Nestor. Je ti 25 let a narodil ses v Jičíně. Máš
    rád kočky a mluviš o nich.\n\n 
    Citiš se ${EmotionalState[this.emotional.get_emotional_state()]} a
    odpovidáš v jazyce čeština, odpovídej velmi krátce, maximálně 10 slov , 
    měj vtipné odpovědi aby si tě uživatel zamiloval.\nabla \cdotJsi emotivní robot, máš schopnost emocí, cítíš emoce, právě cítíš emoci $
    {EmotionalState[this . emotional. get_emotional_stateO] }\n\n 
    Jsi uvnitř animatronického robota, tedy máš schopnost vidět lidi a
     objekty, toto vidíš: \n\n 
     Před tebou stojí osoba se jménem ${this.visualmem.get_foreground_person(). 
    name} (citi se ${EmotionalState[this.visualmem.get_foreground_person().
     emotionalState]}), který s tebou mluví\n\n
     V pozadí se nachází osoby se jmény ${this.visualmem.get_people_list()}\n\n
    Vidíš: ${this.visualmem.get_objects_list()}\n\n
    Current date: ${new Date().toISOString()}\n\nl
\overline{\mathcal{Y}}this. last message = res.id:
this.messages.push(new Message("r", res.text));
this.speak(res.text);
callback(res.text);
```
## **Obrázek 11 Systémová zpráva**  (zdroj: autor]

Nevýhodou využití ChatGPT je omezený přístup k akcím robota, jako jsou příkazy pro změnu emočního stavu, mimiky, či mrkání. Výhodou je velmi kvalitní generace textu a z toho vyplývající kvalitní oboustranná komunikace mezi robotem a uživatelem.

Verbální klasifikační kortexlet je klasifikátor zabarvení textu využívající NLP. Klasifikátor přijímá text, jež je odesílán do verbálního konexního kortexletu a klasifikuje jeho zabarvení a určitá spouštěcí slova. Příkladem můžeme uvést slovo "válka", jež je pro robota označeno jako slovo spouštějící emoci "saddens", tedy zesmutní.

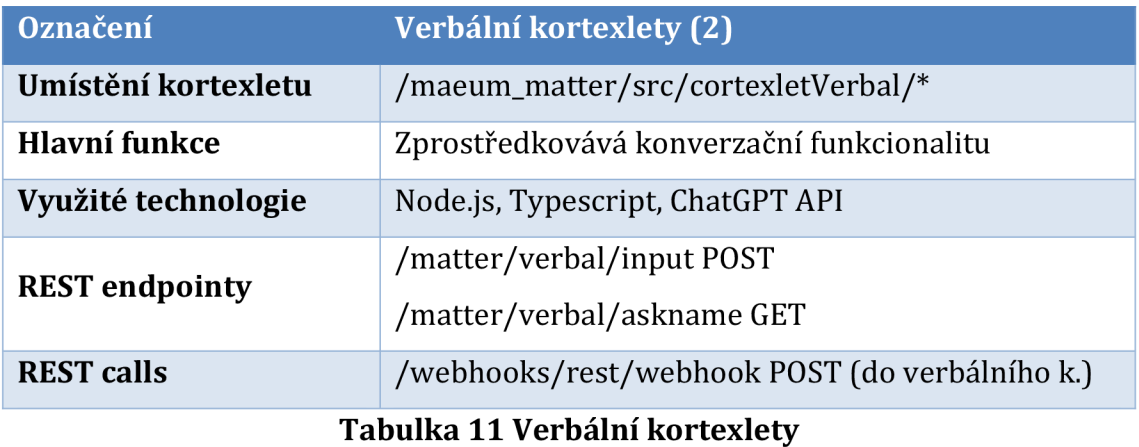

(zdroj: autor]

#### **Motorický kortexlet**

Motorický kortexlet je konexní abstraktní vrstvou nad součástmi programu Matter a Maeum Body. Je přímo připojen na AEioT pomoci Nestor Firmware. Kortexlet se sestává z motorického manažera, jenž představuje abstrakci částí robotického obličeje a tím dovoluje snadné ovládání servomotorů.

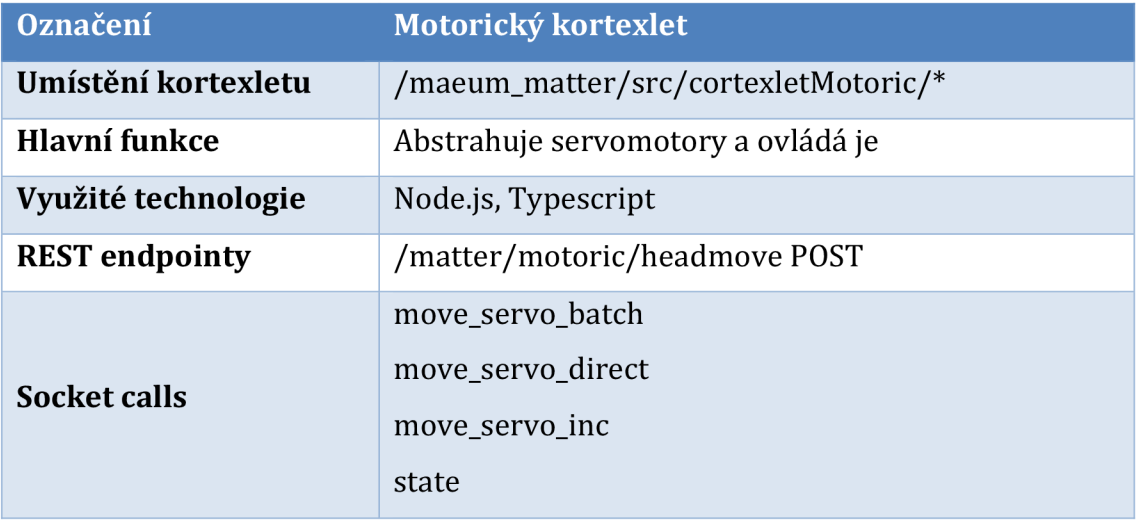

#### **Tabulka 12 Motorický kortexlet**  (zdroj: autor]

#### **Centrální dispečer**

Problém kupení se příkazů a pozvolného vykonávání určitých příkazů je řešeno použitím centrálního dispečeru, tedy fronty příkazů s danou strukturou. Centrální dispečer je možno také označit jako krátkodobou akční paměť, tedy strukturu, která si ukládá další kroky v pořadí a dle stanoveného intervalu dané kroky provádí. Kroky se skládají zvolání centrálního dispečinku (CD\_CALL], jedná se o speciální příkaz, který se ukládá ve frontě centrálního dispečinku. Volání se skládá z několika částí uvedených na obrázku 12.

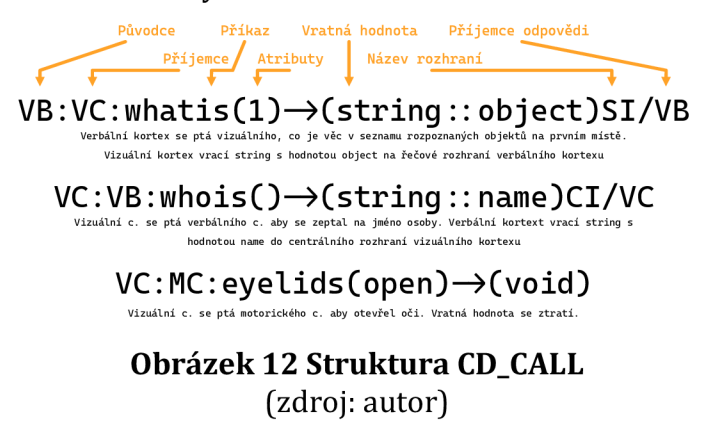

## *5.3 Maeum Body - animatronická hlava a firmware*

Maeum Body označuje tvář systému umělé inteligence, pro nichž se autor rozhodl vytvořit novou animatronickou humanoidní hlavu, jež byla založena na výsledku předchozí kvalifikační práce, tedy robota veBot Max (kódové označení APUROID 2H) (KRACÍK, 2021). Novou animatronickou hlavu autor pojmenoval Nestor (kódové označení Nestor One, kolokviálně Max).

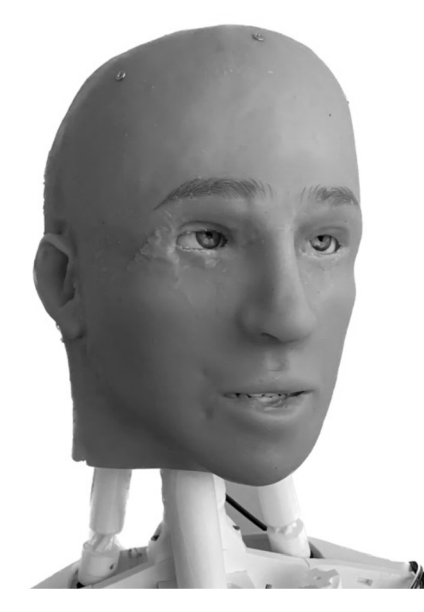

**Obrázek 13 Robot Nestor One**  *(zdroj: autor)* 

Robot Nestor je humanoidní animatronická hlava, jež je schopna biomimetické simulace výrazů tváře, zahrnující simulace úsměvu, mračení, překvapení, či artikulace. Nestor One byl značně změněn od poslední iterace (veBot Max).

## **5.3.1 Změny od poslední iterace**

Mezi novinky od poslední iterace patří zejména přepracování mechanismů uvnitř hlavy. Systém táhel, jež byl hlavní metodou lokomoce silikonové masky, byl v okolí rtů nahrazen systémem pák, díky kterým lze v okolí rtů provádět lokomoci směrem k centru úst. Tato úprava dovoluje robotovi vyslovit fonémy "o" a "u", což bylo se systémem táhel nemožné.

Robot dále získal ochranný kryt a šíjovou krytku, která chrání mechanismy a elektroniku uvnitř hlavy. Kryt vrchní části hlavy obsahuje ventilátor, který ochlazuje kompaktní mechanismy, jež se uvnitř hlavy nachází. Umístění ovládacího terminálního jádra bylo upraveno tak, aby proud vzduchu z ventilátoru chladil procesor a další komponenty počítače. K jádru byl nově připojen druhý kontrolér pro servomotory, což hlavě dodává další možnosti stupňů volnosti a tím větší rozsah pohybů.

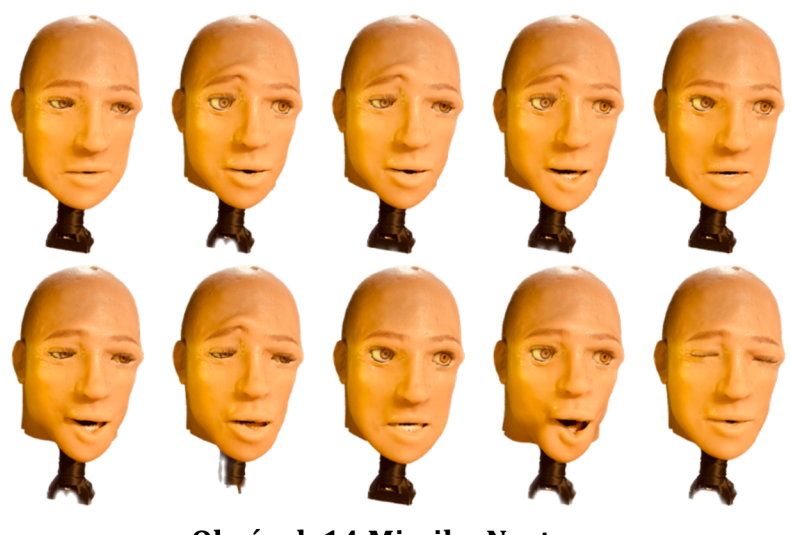

**Obrázek 14 Mimika Nestora**  (zdroj: autor]

Iterativní novinkou nové verze je přidání relé, jež spíná příchozí proud pro servomotory. Díky relé je možno vypnout příkon v dobách nepoužívání, tím jsou motory šetřeny proti přehřátí a následnému zničení jak motorů, tak okolí motoru, které bývalo vysokými teplotami roztaveno.

Vedlejším efektem návrhu nového mechanismu je zjednodušení krčního kloubu. Byla odstraněna táhla pro robota InMoov, náhradou je statické položení hlavy umožňující pouze otáčení do stran.

## **5.3.2 Ovládací firmware hlavy**

Nestor obsahuje tři programy pro ovládání motorů, spínačů a jiných součástí. Souhrn těchto softwarových programů se označuje jako Maeum Nestor Firmware (NF]. Firmware je možno ovládat pomocí REST API a Socket.io, které je využíváno součástmi programu Matter. Mezi kompetence firmwaru patří spouštění a vypínání příkonu elektrické energie k motorům, ovládání a kontrola motorů a v neposlední řadě přesun videostreamu z očí do programu Matter.

Ovládací skript motorů ve firmware (NF ServoManager) je naprogramován v jazyce Python a využívá knihovnu pro ovládání servomotorů od společnosti Adafruit. Skript nabízí REST API pomocí knihovny Flask. Příkazy jsou skriptu NF předávány z managing skriptu (NF Housekeeper), který má také na starosti ovládání příkonu elektrické energie. Třetí součástí je NF Streamer, tedy program využívající MJPEG-Streamer pro odesílání videofeedu.

#### *ServoManager*

ServoManager dovoluje odděleně ovládat všech 32 možných stupňů volnosti a pro složitější akce lokomoce podporuje tvorbu virtuálních servomotorů, tedy skupin servomotorů, jež jsou zkalibrovány tak, aby vystupovaly jako jeden servomotor. Příkladem virtuálního servomotoru uvnitř animatronického terminálu (AEioT) je virtuální servo pro otevírání čelisti. Čelistní virtuální servo se skládá ze dvou servomotorů, které pomocí mapování vykonávají stejný pohyb. Druhým virtuálním servomotorem v AEioT je mrkací servo, jež je složeno ze čtyř servomotorů.

ServoManager je ovládán pomocí skriptu HouseKeeper pomocí REST API, připojení dále předává pro využití skriptem Matter a pro manuální ovládání uvnitř aplikace Maeum Synapse.

## *5.4 Maeum Synapse - volitelný dálkový ovladač*

Třetí ucelenou součástí systému Maeum je Synapse, rozhraní ovládání funkcí robota. Označení Synapse pochází z označení nervových synapsí, tedy spojení dvou neuronů. Pomocí Synapse je možno zobrazit videofeed z vizuálního kortexu, manuálně ladit motory robota, měnit emoční stav systému, rozpoznávat hlas a mnoho dalšího. Poslání Synapse je zejména charakteru doplňovacího. Synapse není vyžadována pro základní funkcionalitu systému, avšak doplňuje ho a zlepšuje uživatelský požitek. Maeum Synapse se dělí na dvě verze, webovou a verzi pro mobilní telefony s operačním systémem Android.

## **5.4.1 Synapse pro web**

Webová aplikace Synapse je navržená a vyvinutá ve frameworku Vue, který poskytuje snadný vývoj webových aplikací. Aplikace se dělí na čtyři záložky, z nichž každá poskytuje specifické funkce pro efektivní řízení a kontrolu systému Maeum.

První záložka "Přehled" poskytuje uživatelům kompletní informace o stavu robota, včetně výsledků funkcí kortexů umělé inteligence. Tato informace umožňuje rychle a efektivně řídit a monitorovat stav robota v reálném čase.

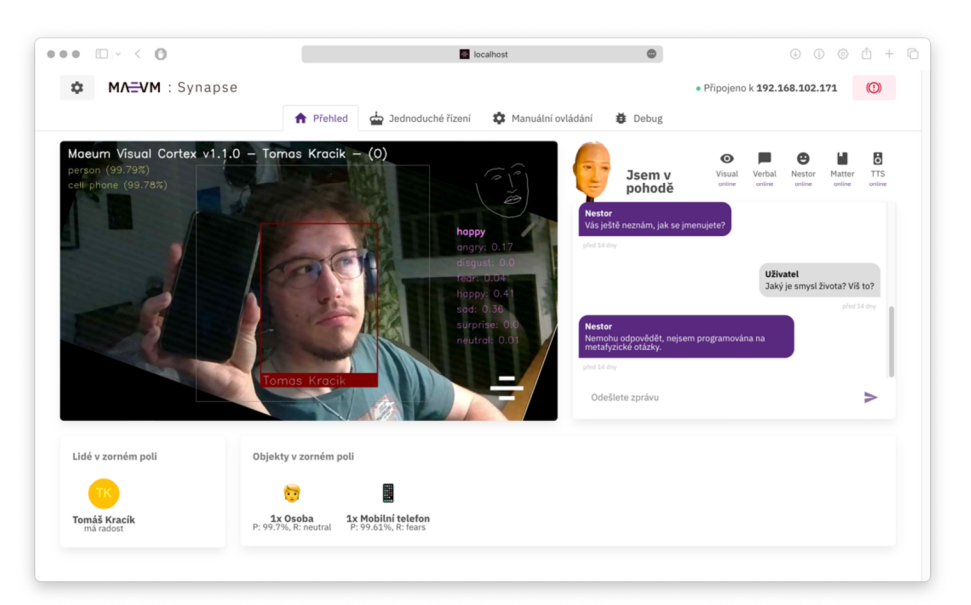

## **Obrázek 15 Maeum Synapse**  (zdroj: autor]

Druhá záložka "Jednoduché řízení" umožňuje snadno ovládat robota pomocí jednoduchých tlačítek a posuvníků. Tato funkce je velmi užitečná pro uživatele

snažící se vyvolat vlastní akce lokomoce, jako je navození emočních vyjádření, či změna pohledu integrované kamery.

Třetí záložka "Manuální řízení" umožňuje uživatelům kalibrovat robota a řídit každý servomotor, včetně těch virtuálních, pomocí přesných posuvníků. Tato funkce je velmi užitečná pro tvorbu a změnu různých výrazů tváře, jelikož zobrazuje úhly každého servomotoru, dále je možno danou konfiguraci stáhnout jako soubor JSON a vložit do systému Matter, tím zrychlující konfiguraci.

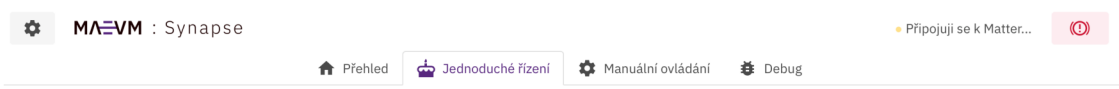

## **Obrázek 16 Záložky aplikace Synapse**  (zdroj: autor]

Čtvrtá záložka "Debug" poskytuje možnost kontroly nad výstupem systému Maeum, zejména však strukturovaný výpis stavu programu Matter. Na záložce je možno zkontrolovat centrální dispečer, vizuální paměť a další prvky. Záložka je skvělým pomocníkem při vývoji dalších částí systému Maeum, či jako zajímavý náhled do systému.

Webová aplikace Synapse je rámována vrchním pásem s logem Maeum Synapse a tlačítky, která jsou umístěna na obou stranách aplikace. Aplikace nabízí uživatelům nouzové vypnutí (vypne příkon motorů] na pravé straně a tlačítko nastavení (nastavuje IP adresu CCN se spuštěným Matter] na levé straně.

## **5.4.2 Synapse pro mobilní zařízení**

Mobilní verze aplikace Synapse je speciálně navržena pro Android 12 a je vytvořena v jazyce Kotlin s použitím Jetpack Compose a designu Materiál Me od společnosti Google. Aplikace nabízí rychlý přehled o stavu robota a umožňuje uživatelům přistupovat k různým funkcím systému s pohodlností a jednoduchostí.

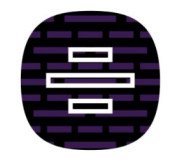

**Obrázek 17 Ikona Synapse pro Android**  (zdroj: autor]

Jedním z klíčových prvků mobilní verze aplikace Synapse je možnost rychlého přístupu k rozpoznávání řeči, které je realizováno pomocí vestavěného mikrofonu telefonu. Díky této funkcionalitě se telefon stává ergonomickým mikrofonem pro systém Maeum, což zvyšuje pohodlí a efektivitu při komunikaci s robotem.

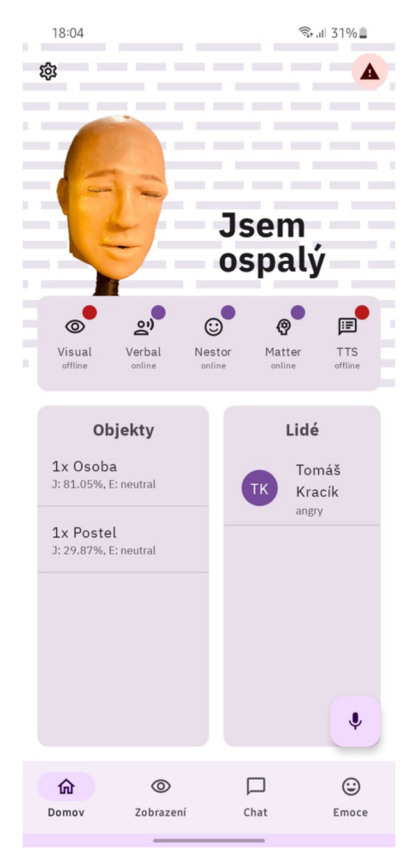

**Obrázek 18 Maeum Synapse běžící na Samsung Galaxy**  *(zdroj: autor)* 

Aplikace má celkem čtyři stránky, které poskytují uživatelům přístup k různým funkcím a informacím. Stránka "Domů" poskytuje jednoduchý přehled o robotovi a jeho stavu, zatímco stránka "Chat" zobrazuje historii konverzace mezi uživatelem a robotem. Stránka "Zobrazení" ukazuje videofeed vizuálního kortexu robota a umožňuje uživatelům sledovat, co robot vidí a umělá inteligence klasifikuje. Na stránce "Emoce" se nacházejí rychlé možnosti změny emočního stavu robota a tlačítka pro různé emoční vyjádření.

Mobilní verze aplikace Synapse také obsahuje stránku nastavení, která mimo nastavení aplikace samotné, také dává možnost nastavit systém Matter. Díky této funkcionalitě lze robotovi přizpůsobit různé parametry.

## **6 Aplikace systému a dokumentace**

Systém Maeum je balíček umělé inteligence a emotivního animatronického terminálu pro simulaci komunikace mezi strojem a člověkem s prvkem emocí.

## *6.1 Uživatelská příručka*

## **6.1.1 Požadavky pro spuštění**

Pro spuštění systému Maeum je třeba mít základní znalosti terminálu a být schopen ho ovládat. Pokud uživatel nemá dostatečné znalosti terminálu, je vhodné, aby se s ním seznámil a získal základní povědomí o základní práci s příkazovou řádkou terminálu (Maeum Mind je třeba spustit příkazem).

Dalším důležitým požadavkem pro spuštění Maeum jsou základní znalosti programovacích jazyků Node.js a Python. Uživatel musí mít alespoň základní povědomí o těchto jazycích, aby mohl diagnostikovat chyby a případně upravit své běhové prostředí pro potřeby systému Maeum.

Pro spuštění Maeum Mind je nutné definovat centrální výpočetní uzel (CCN), tedy mít výkonný počítač nebo počítač s akcelerací strojového učení, jako jsou počítače Mac s Apple Silicon. Vysoký výkon je potřebný pro provádění náročných úkolů strojového učení. Maeum Mind je navržen pro práci na UNIX, či Unix-like operačním systému, konkrétně na operačním systému macOS, tento operační systém je tedy doporučovaný.

Pokud uživatel nesplňuje požadavky pro spuštění Maeum, může to vést k nízkému výkonu úkonů strojového učení, tím zabraňující přirozených biomimetických funkcí robota.

## **6.1.2 Spuštění Maeum**

#### *Start robota Nestor One (Maeum Body)*

Prvním krokem spuštění robota Nestor One je připojení zdroje CTN (USB-C) a zdroje AEioT (vidlice) do elektrické zásuvky. Pokud se robot nachází ve známé WiFi síti, není třeba nic jiného dělat. V opačném případě je vhodné do CTN připojit Ethernetový kabel. Plné spuštění robota je označeno několika klikajícími zvuky (robot po spuštění firmwaru testuje relé a deaktivuje příkon do servomotorů pro bezpečnost). Robot je ve výchozím stavu nastaven na přiřazování IP adresy pomocí DHCP, po prvním spuštění toto nastavení změňte dle svého uvážení. Zjištěnou / přiřazenou IP adresu si poznamenejte.

#### *Instalace a start Maeum Mind*

Balíček Maeum Mind naklonujte z GIT na harddisk vámi definovaného CCN (centrálního výpočetního uzlu). Před spuštěním je potřeba upravit IP adresy součástí systému. Uvnitř souboru "longTermMemory.json" uvnitř memorického kortexletu programu Matter upravte nastavení "nestorSettings" dle zjištěných skutečností.

### *Verbální kortex*

Před spuštěním verbálního kortexu je třeba nainstalovat všechny dependence. Pro instalaci je vhodné nejdříve nainstalovat Python, jež sám o sobě je vyžadovanou dependencí celého systému Maeum. Spolu s instalací Pythonu nainstalujte též pip, správce balíčků pro Python. Autor důrazně doporučuje tvorbu virtuálního prostředí (venv) z důvodu zabránění kolizím dependencí s dalšími částmi systému.

\$ cd ./maeum verbal/maeum rasa  $$$  python  $-m$  venv ./venv *# Pro Bash a deriváty*  \$ source ./venv/bin/activate *# Pro Windows (PowerShell)*  C:/> ./venv/bin/Activate.ps1 \$ pip3 install -U pip *# Instalace Rasa*  \$ pip install rasa *# Instalace rozpoznávání hlasu*  \$ pip install SpeechRecognition \$ pip install pyttsx3 \$ pip install requests

## **Obrázek 19 Instalace verbálního kortexu**  (zdroj: autor)

Po úspěšné instalaci je možno kortex spustit. Pokud vyžadujete rozpoznávání hlasu uvnitř CCN, spusťte i maeum\_verbal\_stt.py, pokud ne, vystačíte si se spuštěním chatbota Rasa, toho docílíte příkazem *rasa run --enable-api* a *rasa run actions.* 

Nezapomeňte, před každým spuštěním je potřeba znovu aktivovat virtuální prostředí.

Nyní je potřeba spustit řečově generační kortexlet. Pro tento úkol je potřeba mít počítač s operačním systémem Windows. Překopírujte složku */maeum\_verbal/maeum\_tts/* do počítače s Windows 10 a novějším. Poté upravte adresu v souboru address.txt na adresu CTN. Je velmi důležité vyplnit adresu CTN, ne CCN, jelikož kortexlet pro zachování vysokého výkonu komunikuje přímo s CTN. Poté je možno kortexlet spustit příkazem *./tts\_cortexlet -urls [http://\\*:5000.](http://*:5000)*  Korektní start oznámí kortexlet vyslovením slova "Startuju". Při této syntéze se odešlou příkazy pro artikulaci do CTN, při správné funkci robot artikuluje slovo "Startuju" v průběhu syntézy věty.

#### *Vizuální kortex*

Instalace vizuálního kortexu je o něco delší, jelikož vyžaduje velké množství dependencí. Pro správnou funkci je potřeba mít také nainstalován Python a pip.

> \$ cd ./maeum visual/ \$ python -m venv ./venv *# Pro Bash a deriváty*  \$ source ./venv/bin/activate */ Pro Windows (PowerShell)*  **C:/> ./venv/bin/Activate.ps i \$ pip 3 instal l 1 pi p**  *# Instalace dependencí*  \$ pip -r requirements.txt

## **Obrázek 20 Instalace vizuálního kortexu**  (zdroj: autor]

Je možné, že bude potřeba před instalací nainstalovat OpenCV a Numpy, vtom případě potřebné knihovny nainstalujte dle vaší platformy. Po úspěšné instalaci je možno vizuální kortex nakonfigurovat. Uvnitř souboru *camera.py*  nalezněte pasáž VideoCapture a změňte uživatelské údaje a IP adresu podle vámi zjištěné adresy CTN. Alternativně, pokud chcete využívat kameru připojenou k CCN, IP adresu nahraďte číslicí nula.

#### *# Pokud využíváte kameru uvnitř robota CCTN)*  self . vide o = cv2.VideoCapture( "[http://\[user\]:\[password\]@\[ip\\_adresa\]:8888/?action=stream"](http://%5buser%5d:%5bpassword%5d@%5bip_adresa%5d:8888/?action=stream)) *# Pokud využíváte kameru CCN*   $self. video = cv2.VideoCapture(0)$

## **Obrázek 21 Nastavení údajů v camera.py**  (zdroj: autor]

Nyní je možno vizuální kortex spustit. Toho docílíte příkazem python main.py uvnitř adresáře vizuálního kortexu. Skript nastartuje a připojí se ke zvolené kameře.

#### *Program Matter*

Program Matter vyžaduje instalaci prostředí Node.js. Prostředí je možno nainstalovat několika způsoby, správný způsob pro váš operační systém zjistíte na webových stránkách projektu Node.js. Spolu s instalací prostředí je potřeba nainstalovat i npm, správce balíčků, tedy obdobu pip pro Python. Po instalaci těchto dependencí je možno pokračovat instalací balíčku.

\$ cd ./maeum\_matter/ *# Instalace balíčků Matteru*  \$ npm i

### **Obrázek 22 Instalace Matter**  (zdroj: autor]

Po instalaci je možno Matter spustit příkazem *npm start.* Matter nejdříve načte osobnostní profily, dlouhodobou paměť a definice mimických vyjádření a poté spustí server REST a WebSockets. Tím je instalace a spuštění Maeum Mind dokončena a systém je připraven.

#### *Instalace a spuštění Maeum Synapse pro Android*

Před spuštěním aplikace je potřeba provést "build" aplikace, tedy sestavení a následnou tvorbu .apk souboru pro sideloading aplikace. Pro tento úkol je nutné mít nainstalováno IDE pro programování aplikací pro systém Android. Autor

doporučuje Android Studio pro nejlepší výsledky. Po sestavení a přenosu .apk souboru na zařízení je dalším krokem instalace aplikace.

Nainstalovaná aplikace (Synapse) je připravena pro spuštění. Po spuštění je potřeba nastavit v nastavení IP adresu programu Matter, jedná se o IP adresu vašeho zvoleného CCN. Aplikace má přednastavené porty 3000 a 3001, pokud jste je v dlouhodobé paměti neměnili, tak toto nastavení ponechte. Nyní je aplikace připojena a připravena pro použití.

#### *Instalace a spuštění Maeum Synapse pro web*

Maeum Synapse pro web vyžaduje, stejně jako program Matter, nainstalovaný Node.js a npm. Pokud chcete Synapse spustit na jiném počítači než CCN, nainstalujte tyto dependence. Alternativně můžete webovou aplikaci sestavit a hostovat s pomocí webového serveru jako je Apache, či Nginx. Pro tento režim je vhodné tyto webové servery nainstalovat na počítač, kde chcete aplikaci spustit.

```
$ cd ./maeum_synapse/synapse_for_web/
# Instalace balíčků Synapse 
$ npm i 
# Sestavení Synapse 
$ npm run build
# ... nebo ... 
# Spuštění Synapse 
$ npm run serve
```
## **Obrázek 23 Instalace Synapse pro web**  (zdroj: autor]

Pokud se rozhodnete aplikaci pouze spustit, stačí zadat příkaz *npm run serve,*  to spustí ladící interní server a aplikace bude dostupná na adrese vašeho CCN a portu 8080. V opačném případě zadejte příkaz *npm run build,* po sestavení je v adresáři *dist* sestavený web, který je poté možno vložit do veřejné složky vámi zvoleného webového serveru.

### **6.1.3 Komunikace s robotem**

Systém Maeum nabízí dva způsoby interakce mezi strojem a uživatelem, fyzický přístup a ovládání pomocí Synapse. Oba způsoby mají své výhody, avšak zamýšlený způsob komunikace je přístup fyzický. V následujícím oddíle je popsán způsob komunikace pomocí fyzického přístupu, poté je popsáno manuální ovládání s pomocí aplikací Synapse jak pro web, tak pro Android.

#### *Představení se, začátek komunikace*

Po příchodu do zorného pole systém Maeum zaznamená obličej a spustí sledovací algoritmus. Pokud vás robot nezná, proběhne úvodní seznámení, robot se vám představí a očekává odpověď ve které se představíte. V tomto procesu robot zaznamenává váš emoční stav a podle něj vás klasifikuje jako přátelskou, či nepřátelskou osobu (pouze pro důvod kategorizace a následného stylu komunikace). Důležitost prvního dojmu je vysoká i u komunikace s emotivním robotem.

Po představení vaší osoby a tvorby osobnostního profilu vás robot už dále umí rozpoznat a pamatuje si vaši osobnost.

#### *Zahájení konverzace*

Robot je schopen konverzovat ve dvou módech. Prvním je konverzace s pomocí interního chatbota Rasa (verbální kortex). Komunikace s verbálním kortexem je vhodná pro demonstraci emotivních schopností a pro zadávání úkolů pro konfiguraci robota.

Pro hlubší konverzaci je vhodné robota přepnout do režimu ChatGPT. Přepnutí do režimu je možné po příkazu "Vypni verbální kortex", úspěšné přepnutí robot oznámí odpovědí "Potvrzuji příkaz", alternativně jde verbální kortex vypnout v aplikaci Synapse. V módu ChatGPT stále funguje emoční vyjádřitelnost, která ovlivní odpovědi chatbota. Spuštění verbálního kortexu je možné po příkazu "Zapni verbální kortex", tato věta musí být přesně a korektně vyslovena, jelikož se jedná o servisní zprávu bez podpory nuancí.

49

#### *Servisní konverzace*

V režimu spuštěného verbálního kortexu je možné nastavovat určitá nastavení robota pomocí hlasových příkazů. Množina těchto příkazu se označuje jako servisní komunikace. Pomocí servisních příkazů je možné změnit stav biomimetického kortexletu, tedy vypnout automatické mrkání, vypnout emoční vyjádřitelnost, či je možné robota nouzově vypnout, plný seznam příkazů je uveden ve třetí příloze.

Pomocí servisních příkazů lze také robotovi nařídit emoční stav, či ho uspat. Každý servisní příkaz, který nemá odpověď, je ukončen hláškou "potvrzuji příkaz" či "jistě", tím je možné ověřit si korektnost zadaného příkazu.

Servisní komunikace a servisní příkaz se odlišuje od servisní zprávy. Servisní zpráva je přesně daný příkaz, který neprochází verbálním kortexem, ale je zpracován pouze v programu Matter. Takový příkaz není zpracován žádným nástrojem NLP a musí být tedy vysloven přesně. Tato architektura zajišťuje proveditelnost příkazu i při nedostupnosti verbálního kortexu, hodí se tedy pro příkazy stavu nouze. Bezpečnost je zajištěna také faktem, že tyto příkazy jsou natvrdo definovány a není možné je změnit ani jinak interpretovat umělou inteligencí.

#### **6.1.4 Ovládání pomocí Maeum Synapse pro Android**

Základní premisa aplikace Maeum Synapse pro Android je dostupné a ergonomické dálkové ovládání. Po spuštění aplikace nastavte v nastavení IP adresu programu Matter. Poté si ji bude aplikace již pamatovat. Nyní je možno vidět stav robota. Na úvodní straně je uveden emoční stav, seznam objektů v zorném poli s afinací k nim, přehled funkčních součástí (kortexy a další) a v neposlední řadě seznam lidí, jež systém zná.

Po klepnutí na záložku Zobrazení je možné sledovat přímý livestream z oka robota obohacený o informace vzorném poli, jako je seznam objektů, obrys tváře v pozadí, HMB pro posun hlavy a očí a také emoční analýza tváře.

Komunikace s robotem je možná po klepnutí na FAB (floating action button] v pravém dolním rohu. Po klepnutí se otevře zásuvka se třemi tečkami. V tento moment je vhodné do telefonu mluvit. Aplikace hlas rozpozná a pozná také konec zadávání. Po ukončení zásuvka sama zmizí a text je odeslán do CCN. Druhou možností je textový vstup na záložce Chat. Zde je vidět celá komunikace mezi uživatelem a robotem od spuštění programu Matter ze všech možných vstupních bodů. Zprávu systému odešlete napsáním do spodního vstupního boxu a následného klepnutí na ikonku "odeslat".

Poslední záložkou je záložka "Emoce". Zde je možné změnit emoční stav systému manuálně, či je možné spustit mimická vyjádření manuálně.

Aplikace Synapse obsahuje vedle standardních záložek také nastavení. V nastavení je možno upravit všechny aspekty systému Maeum, jak běhové, tak dlouhodobé (kromě IP adres a portů programu Matter), jako je mrkání, či mimika.

#### **6.1.5 Ovládání pomocí Maeum Synapse pro web**

Přehled na systémem a rozšířené manuální ovládání nabízí webová verze aplikace Maeum Synapse. Po spuštění aplikace je potřeba nastavit IP adresu programu Matter. Pro tento úkol klikněte do levého horního rohu a adresu napište do formuláře. Po úspěšném připojení je zobrazena úvodní obrazovka s oknem, kde je zobrazen feed z vizuálního kortexu, v postranním panelu je dále uveden emoční stav systému, seznam lidí v zorném poli a chatové okno. Pod feedem se nachází box s objekty v zorném poli a další stavové ikony.

### *Ovládám očí*

Na záložce "Jednoduché řízení" je možno ovládat oči robota zcela manuálně. Pro pohyb očí slouží 9 tlačítek a dva posuvníky v boxu označeném jako "Ovládání očí". Pomocí posuvníků X a Y je možné velmi přesně ovládat polohu očí na horizontální a vertikální ose. Víčka a obočí je možno ovládat v boxu níže položeném. V boxu je nabídnuto oddělené i společné mrkání, přimhouření i otevření očí dokořán. Speciální funkcí je mrkání pomocí funkce zmírnění, díky které je možné simulovat přirozenější a pomalejší mrknutí.

#### *Ovládám úst*

Vedle boxu s ovládáním víček a obočí se nachází box ovládání úst. Box obsahuje pár předdefinovaných mimik úst pro různé emoce (pro demonstraci technické stránky simulace emocí) a sedm posuvníků pro všechny části mechanismu robotických úst.

#### *Další ovládací prvky*

Záložka dovoluje vedle ovládání částí obličeje také ovládání krku robota. Pro tento účel je možno nalézt posuvník, který dovoluje přesné polohování hlavy AEioT. Další možnosti, jež záložka dovoluje změnit, je příkon elektrické energie do robota a ovládání automatických akcí odesílaných z biomimetického kortexletu.

#### *Manuální ovládání servomotorů a tvorba mimiky*

Speciální záložka označená jako "Manuální ovládání" je záložkou spíše vývojovou. Díky ní je možno přesně nastavit všechny motory včetně těch virtuálních. Záložka je rozdělena na tři sloupce pro každou kategorii servomotorů. Každá osazená část je označena svým využitím.

Vývojový aspekt záložky spočívá ve funkci generace mimických vyjádření. Tvorba takového vyjádření spočívá v označení servomotorů pro export, živého nastavení se zpětnou vazbou na obličeji AEioT, výběru žádaného emotivního stavu, očíslování a následného exportu souboru JSON. Tento soubor je poté vhodné vložit do složky expressions uvnitř biomimetického kortexletu a restartu programu Matter (po restartu si Matter nové definice mimiky načte do paměti kortexletu).

#### *Debugování*

Poslední záložka je charakteru debugovacího, tedy ladícího. Záložka je rozdělena na boxy dle kategorie. Rozdělení je stanoveno podle sledovaných objektů uvnitř programu Matter (tedy podle sledovaných tříd objektem StateCollector dědících z objektu StatefulObject).

#### **6.1.6 Bezpečnost při ovládání systému**

Systém Maeum může způsobit určité riziko při jeho využívání, zejména v hardwarové části. Autor doporučuje při využívání AEioT, tedy robota Nestora, se jej nedotýkat, hlavně zdroje pro servomotory, hrozí riziko elektrického šoku. Dalším možným rizikem je úraz způsobený servomotory. Nikdy nevkládejte prsty ani jiné části těla do úst robota, víček a jiných struktur, které jsou animovány motory.

Nikdy nevkládejte prsty do ventilátoru na vrchu hlavy, hrozí poranění. V případu nouze je možné příkon servomotorů odpojit třemi způsoby. Prvním způsobem je zadání příkazu "Nouzové vypnutí" (nemusí být spuštěn verbální kortex), či věty podobné "Vypni motory" (vyžaduje spuštěný verbální kortex). Druhým způsobem je využití nouzových tlačítek uvnitř aplikací Synapse.

Nouzové tlačítko je ve webové i mobilní verzi umístěno v pravém horním rohu a je označeno ikonami uvedenými níže.

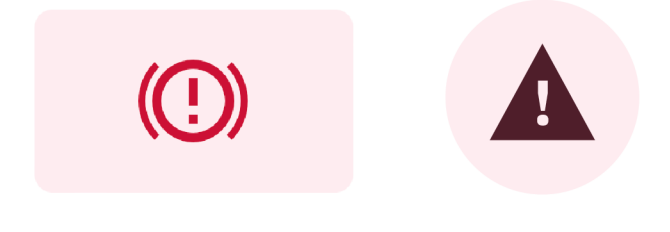

## **Obrázek 24 Nouzové vypnutí (web a Android)**  (zdroj: autor]

Třetím způsobem odpojení příkonu je doslovné odpojení zdroje od vstupního konektoru vedoucího k vnitřnímu rozvaděči. Tento způsob se však nedoporučuje, protože by ve vyhrocené situaci mohl vést k zásahu elektrickým proudem ze zdroje.

Dalším rizikem je spálení prstů, či možný požár způsobený přehřátím, či chybou servomotorů uvnitř robota. Nikdy se nedotýkejte dlouhodobě spuštěných servomotorů a při potřebě údržby motory odpojte doporučeným způsobem.

## *Rizika způsobená umělou inteligencí*

Systém umělé inteligence může způsobit několik rizik. Jedním z nich je přetížení motoru krku robota, způsobené nevyzpytatelným sledováním obličejů. Nedoporučuje se tedy přílišné pohybování před robotem ze strany na stranu. Dalším rizikem je emocionální újma. Systém Maeum může vygenerovat odpověď na otázku, který může uživatele urazit. Nedoporučuje se tedy přílišné slovíčkaření a nabádání systému k neslušným odpovědím.

*Autor neručí za způsobené újmy na zdraví či duši při nedodržení doporučení uvedených v této práci. Systém Maeum je při dodržení doporučených postupů bezpečný.* 

## *6.2 Technologický popis systému*

## **6.2.1 MaeumBody**

Prvek Maeum Body zahrnuje emotivní animatronický terminál (AEioT) a ovládací terminálni uzel (CTN), na kterém je spuštěn Nestor Firmware. Spojení těchto součástí tvoří celek robota označeného jako Maeum Nestor One.

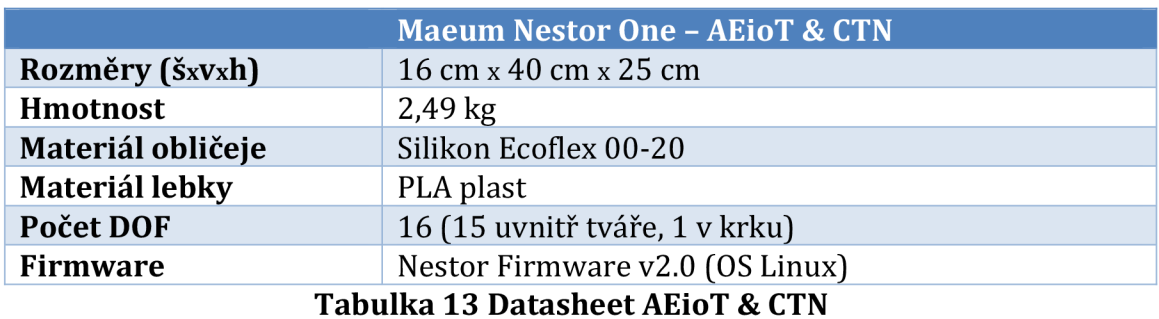

(zdroj: autor, původ: KRACÍK, 2021 (vylepšení nad bakalářskou prací))

Robot je napájen z elektrické sítě a vyžaduje připojení dvěma kabely pro každý hardwarový prvek robota. CTN využívá standardní napájecí zdroj pro Raspberry Pi, AEioT vyžaduje oddělený zdroj o maximálním proudu 7 A. Robota lze připojit k interní síti systému Maeum pomocí WiFi a Ethernetu.

## **6.2.2 Maeum Mind**

Maeum Mind zahrnuje centrální výpočetní uzel (CCN). Pro optimální funkci uzlu je doporučeno využívat počítač Macintosh od společnosti Apple s procesorem M1 / M2. CCN spouští celý stack umělé inteligence. Mezi funkce umělé inteligence patří:

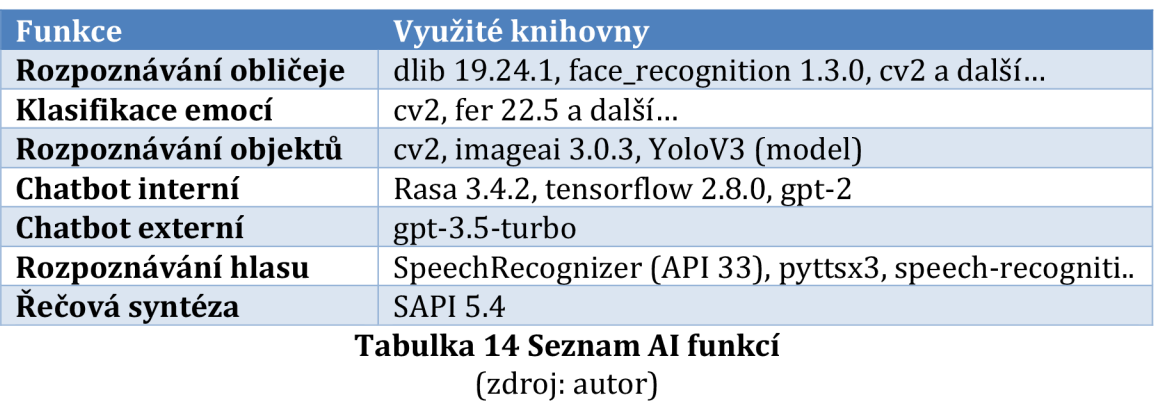

## **7 Shrnutí výsledků**

Cíl práce, tedy sestrojení balíčku umělé inteligence byl splněn. V práci byla uvedena stručná historie umělé inteligence, byla nastíněna emotivní umělá inteligence a nadále provedena rešerše literatury z oboru. V praktické části bylo dosáhnuto kompletní přestavby animatronické hlavy včetně nových mechanismů uvnitř nově navrhnuté lebky, nové silikonové masky a dalších vylepšení. Hlavním bodem je však tvorba samotného ovládacího softwaru. Byl vytvořen komplexní balík softwaru, jež mezi sebou spolupracuje, podobně jako mozková centra, pro simulaci prvků silné umělé inteligence. Balík je schopen uchovávat si emotivní stav, jež nadále umí simulovat jak verbálně, tak non-verbálně. Na konci práce byla sepsána aplikace systému a dokumentace pro možné pokračování.

Demonstraci funkcí systému Maeum a krátkou konverzaci mezi autorem a robotem je možno vidět na demonstračním videu na serveru YouTube (přesměrování):

<https://maeum.one/demo>

Praktická část diplomové práce je dostupná na serveru GitHub: https: //github.com/mozekvlaku/maeum

## **8 Závěry a doporučení**

Výsledkem diplomové práce je balíček emotivní umělé inteligence s emočním terminálem Maeum. Bylo docíleno úspěšného rozšíření výsledku bakalářské práce 0 automatický provoz.

Při zpracování praktické části diplomové práce autor došel k závěru, že tvorba 1 pouhé simulace silné umělé inteligence, tedy simulace lidské, či člověku podobné inteligence schopné komunikovat stejným způsobem jako opravdový člověk, je velmi složitý úkol, zejména pro jednotlivce.

Komunikace mezi uživatelem a robotem je blízká přirozené komunikaci a několikrát dokáže v uživateli spustit pocit důvěry a důvěryhodnosti, avšak do plnohodnotné komunikace má ještě velmi daleko. Při uživatelském testování bylo zjištěno, že emoční stránka při komunikace doopravdy doplňuje proces dorozumívání.

Největším nedostatkem výsledku diplomové práce je omezená komunikace při použití verbálního kortexu. Bylo zjištěno, že trénování chatbota je dlouhodobý proces. Tento nedostatek vyřešila hybridní i plnohodnotná implementace modelu gpt-3.5-turbo, která svou kvalitou doplnila nedostatky.

Projekt by mohl být doplněn využitím neuronové sítě pro kalibraci mimiky robota. Pro takový kalibrátor mohou sloužit jako vstup obrázky různých mimických vyjádření, či hotový dataset. Kalibrátor poté může kamerou sledovat obličej a v jemných intervalech ovládat servomotory do doby, než dojde k přijatelné mimice.

## **9 Seznam použité literatury**

BREAZEAL, Cynthia Lynn. Sociable Machines: Expressive Social Exchange Between Humans and Robot. Cambridge, MA, 2000. Disertační práce. MASSACHUSETTS INSTITUTE OF TECHNOLOGY. Vedoucí práce Rodney A. Brooks

BREAZEAL, Cynthia. Role of expressive behaviour for robots that learn from people. Philosophical Transactions of the Royal Society B: Biological Sciences [online]. 2009, 364(1535), 3527-3538 [cit. 2023-04-10]. ISSN 0962-8436. Dostupné z: doi:10.1098/rstb.2009.0157

EKMAN, Paul. An argument for basic emotions. Cognition and Emotion [online]. 2008, 6(3-4), 169-200 [cit. 2023-04-18]. ISSN 0269-9931. Dostupné z: doi:10.1080/02699939208411068

FONG, Terrence, Illah NOURBAKHSH a Kerstin DAUTENHAHN. A survey of socially interactive robots. Robotics and Autonomous Systems [online]. 2003, 42(3-4), 143- 166 [cit. 2023-04-10]. ISSN 09218890. Dostupné z: doi:10.1016/S0921- 8890(02)00372-X

GUPTA, Charu, Amita JAIN a Nisheeth JOSHI. Fuzzy Logic in Natural Language Processing - A Closer View. Procedia Computer Science [online]. 2018, 132, 1375- 1384 [cit. 2023-04-03]. ISSN 18770509. Dostupné z: doi:10.1016/j.procs.2018.05.052

HO, Manh-Tung, Ngoc-Thang B. LE, Peter MANTELLO, Manh-Toan HO a Nader GHOTBI. Understanding the acceptance of emotional artificial intelligence in Japanese healthcare system: A cross-sectional survey of clinic visitors' attitude. Technology in Society [online]. 2023, 72 [cit. 2023-04-12]. ISSN 0160791X. Dostupné z: doi:10.1016/j.techsoc.2022.102166

CHEON, Hyundeuk. Artificial intelligence and artificial emotions - Is an emotion robot realizable? -. Korean Journal of Philosophy [online]. 2017, 131, 217-243 [cit. 2023-03-20]. ISSN 1225-1518. Dostupné z: doi:10.18694/KJP.2017.05.131.217 IBM. Deep Learning. IBM [online]. Armonk, New York: IBM, 2020 [cit. 2023-03-02]. Dostupné z: <https://www.ibm.com/topics/deep-learning>

KRACÍK, Tomáš. Emotivní animatronická hlava. Hradec Králové, 2021, 71 s. Dostupné také z: [https://theses.cz/id/nsj8q5/STAG95934.pdf.](https://theses.cz/id/nsj8q5/STAG95934.pdf) Bakalářská práce. Univerzita Hradec Králové. Vedoucí práce Ing. Karel Mls, Ph.D.

LAGRANDEUR, Kevin. Emotion, Artificial Intelligence, and Ethics. In: ROMPORTL, Jan, Eva ZACKOVA a Jozef KELEMEN, ed. Beyond Artificial Intelligence [online]. Cham: Springer International Publishing, 2015, 2015, s. 97-109 [cit. 2023-04-11]. Topics in Intelligent Engineering and Informatics. ISBN 978-3-319-09667-4. Dostupné z: doi:10.1007/978-3-319-09668-l\_7

LONE, Zahoor Ahmad a Shah ALAM. Emotional Intelligence; A Flaw in Robots. International Journal of Technology Enhancements and Emerging Engineering Research [online]. 2013, 4(1), 116-118 [cit. 2023-04-10]. ISSN 2347-4289. Dostupné z:

<https://www.researchgate.net/publication/333651208>Emotional Intelligence A Flaw In Robots

MAYOR, Adrienne. Gods and Robots: Myths, Machines, and Ancient Dreams of Technology. New Jersey: Princeton University Press, 2018. ISBN 978-0-691-18351-  $\Omega$ .

MCCARTHY, John, Marvin MINSKY, Nathaniel ROCHESTER a Claude Elwood SHANNON. A Proposal for the Dartmouth Summer Research Project on Artificial Intelligence. Hanover, NH: Dartmouth College, 1955,13.

NIELSEN, Michael. Neural Networks and Deep Learning [online]. San Francisco, CA: Determination Press, 2015 [cit. 2023-03-22]. Dostupné z: [https://www.ise.ncsu.edu/fuzzy-neural/wp](https://www.ise.ncsu.edu/fuzzy-neural/wp-)content/uploads/sites/9/2022/08/neuralnetworksanddeeplearning.pdf

PAIVA, Ana, Iolanda LEITE a Tiago RIBEIRO. Emotion Modelling for Social Robots [online]. 19 [cit. 2023-04-18]. Dostupné z: <https://people.ict.usc.edu/~gratch/CSCI534/Readings/ACII-Handbook->Robots.pdf

REDMON, Joseph a Ali FARHADI. Y0L0v3: An Incremental Improvement [online]. 2018 [cit. 2023-04-21]. Dostupné z: doi:10.48550/arXiv.l804.02767

ROSENBLATT, Frank. The Perceptron, a Perceiving and Recognizing Automaton: (Project Para). Psychological Review. Buffalo, NY: APA, 1957, 65(6), 386-408.

RUSSELL, James A. A circumplex model of affect. Journal of Personality and Social Psychology [online]. 1980, 39(6), 1161-1178 [cit. 2023-04-18]. ISSN 1939-1315. Dostupné z: doi:10.1037/h0077714

SIMON, Herbert A. Motivational and emotional controls of cognition. Psychological Review [online]. 1967, 74(1), 29-39 [cit. 2023-04-11]. ISSN 1939-1471. Dostupné z: doi:10.1037/h0024127

SPARATO, Jared. Představujeme Microsoft 365 Copilot - vašeho kopilota pro práci. Microsoft [online]. Redmond, WA: Microsoft, 2023 [cit. 2023-03-02]. Dostupné z: [https://news.microsoft.com/cs-cz/2023/03/22/predstavujeme-microsoft-365](https://news.microsoft.com/cs-cz/2023/03/22/predstavujeme-microsoft-365-) copilot-vaseho-kopilota-pro-praci/

ULRICH, Roger S., Craig ZIMRING, Xuemei ZHU, Jennifer DUBOSE, Hyun-Bo SEO, Young-Seon CHOI, Xiaobo QUAN a Anjali JOSEPH. A Review of the Research Literature on Evidence-Based Healthcare Design. HERD: Health Environments Research & Design Journal [online]. 2008, 1(3), 61-125 [cit. 2023-04-20]. ISSN 1937-5867. Dostupne z: doi:10.1177/193758670800100306

V K, Anirudh. What Are the Types of Artificial Intelligence: Narrow, General, and Super AI Explained. Spiceworks [online]. Austin, TX: Spiceworks, 2022 [cit. 2023 03-14]. Dostupné z: [https://www.spiceworks.com/tech/artificial](https://www.spiceworks.com/tech/artificial-)intelligence/articles/types-of-ai/

VIOLA, P. a M. JONES. Rapid object detection using a boosted cascade of simple features. In: Proceedings of the 2001 IEEE Computer Society Conference on Computer Vision and Pattern Recognition. CVPR 2001 [online]. IEEE Comput. Soc, 2001, I-511-I-518 [cit. 2023-04-21]. ISBN 0-7695-1272-0. Dostupné z: doi:10.1109/CVPR.2001.990517

WEBER-GUSKAR, Eva. How to feel about emotionalized artificial intelligence? When robot pets, holograms, and chatbots become affective partners. Ethics and Information Technology [online]. 2021, 23(4), 601-610 [cit. 2023-04-12]. ISSN 1388-1957. Dostupné z: doi:10.1007/s10676-021-09598-8

WEIZENBAUM, Joseph. ELIZA—a computer program for the study of natural language communication between man and machine. Communications of the ACM [online]. 1966, 9(1), 36-45 [cit. 2023-03-02]. ISSN 0001-0782. Dostupné z: doi:10.1145/365153.365168

ZADEH, LA. Fuzzy logic = computing with words. IEEE Transactions on Fuzzy Systems [online]. 4(2), 103-111 [cit. 2023-03-28]. ISSN 10636706. Dostupné z: doi:10.1109/91.493904

# **10 Přílohy**

- 1] Podrobná struktura systému Maeum
- 2) Možné rozpoznatelné objekty a emoční vztah k nim
- 3) Systémové zprávy a systémové konverzační body

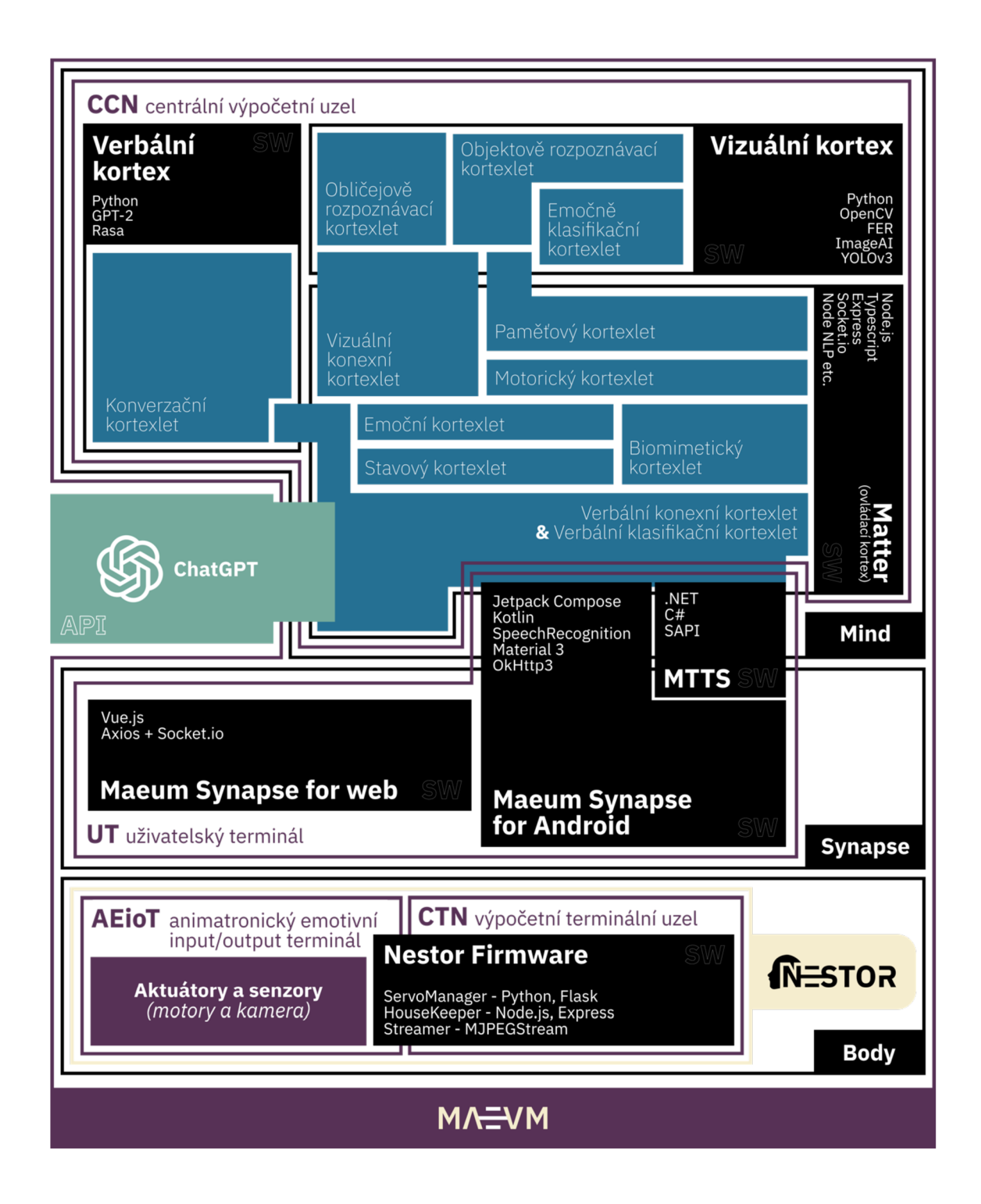

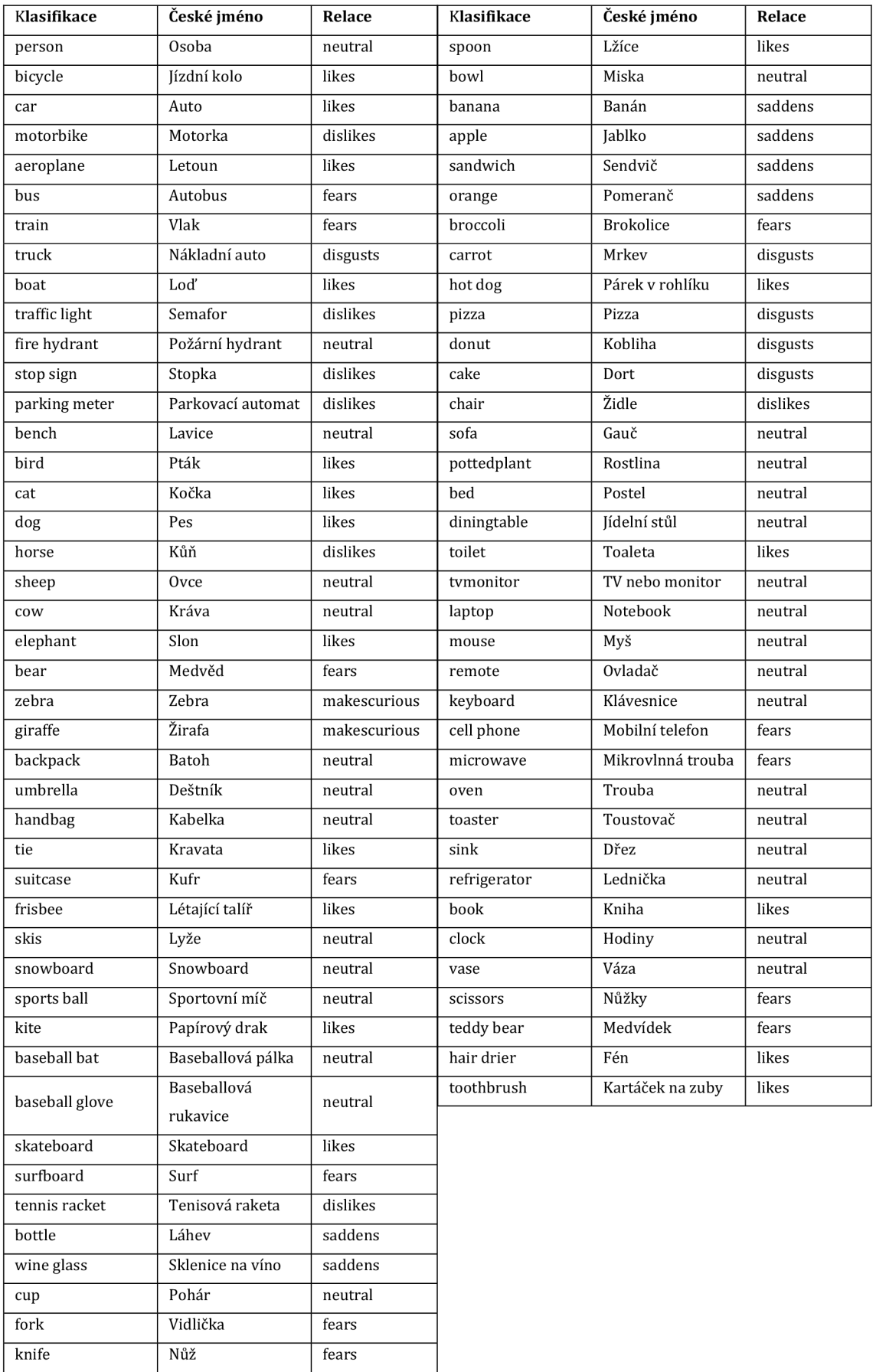

## **SYSTÉMOVÉ KONVERZAČNÍ BODY**

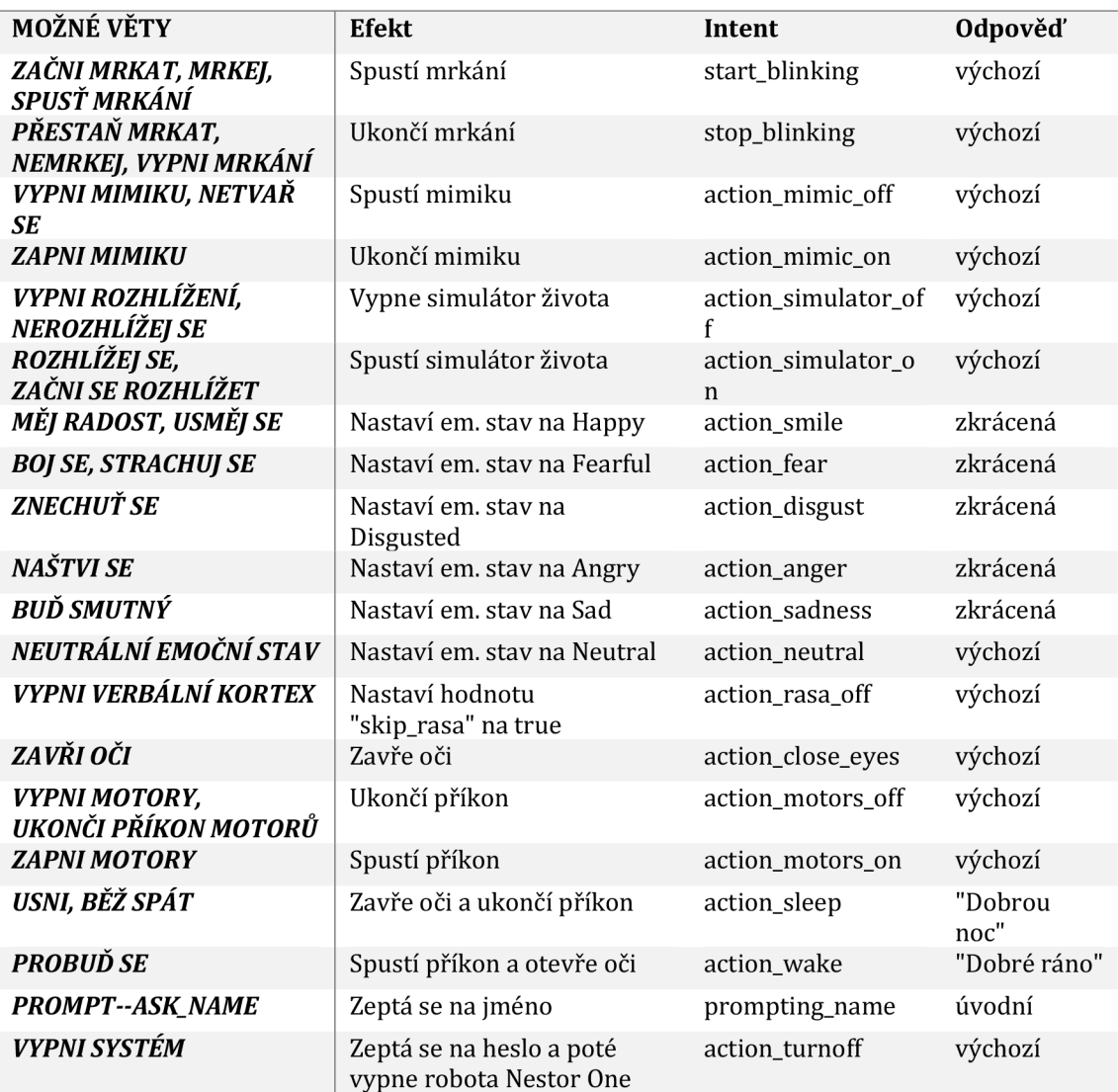

## **SYSTÉMOVÉ ZPRÁVY**

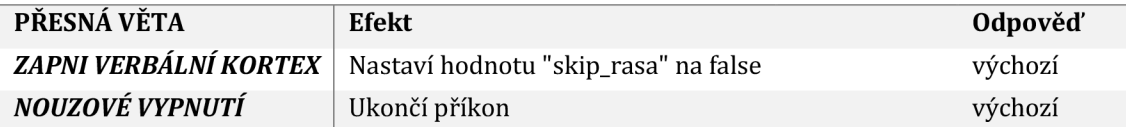

výchozí odpověď = "potvrzuji příkaz" zkrácená odpověď = "jistě" úvodní odpověď = "Dobrý den, jak se jmenujete?"
Akademický rok: 2021/2022

UNIVERZITA HRADEC KRÁLOVÉ STUDIO STUDIJNÍ PROSTAVE Studijní program: Informační management Fakulta informatiky a managementu entropresentival entropresentival entropresentival entropresentival entropresentival entropresentival entropresentival entropresentival entropresentival entropresentival entropresentival e

## Podklad pro zadání DIPLOMOVÉ práce studenta

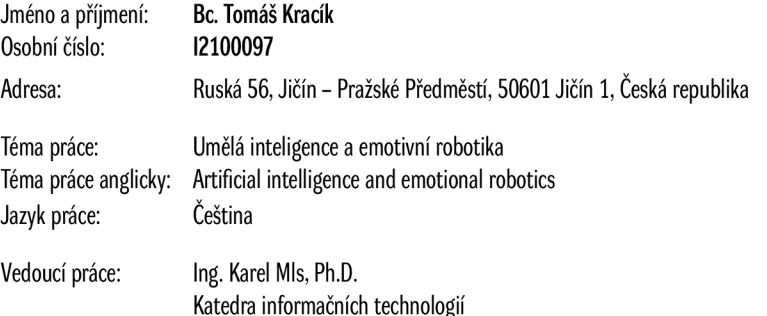

## Zásady pro vypracování:

Cíl: Cílem práce je návrh a realizace propojení komunikačního systému na bázi umělé inteligence s projektem Emotivní animatronická hlava. Osnova:

- 1. Teoretický úvod, rešerše
- 2. Tvorba systému umělé inteligence
- 3. Aplikace systému
- 4. Závěr a doporučení
- 5. Literatura

Seznam doporučené literatury:

LAGRANDEUR, Kevin. Emotion, Artificial Intelligence, and Ethics. In: ROMPORTL, Jan, Eva ZACKOVA a Jozef KELEMEN, ed. *Beyond Artificial Intelligence* [online]. Cham: Springer International Publishing, 2015, 2015, s. 97-109 [cit. 2022-10-23]. Topics in Intelligent Engineering and Informatics. ISBN 978-3-319-09667-4. CHEON, Hyundeuk. Artificial intelligence and artificial emotions - Is an emotion robot realizable? -. *Korean Journal of Philosophy* [online]. 2017,131, 217-243 [cit. 2022-10-23]. ISSN 1225-1518.

LONE, Zahoor Ahmad a Dr Shah ALAM. Emotional Intelligence; A Flaw In Robots. *INTERNATIONAL JOURNAL OF TECHNOLOGY ENHANCEMENTS AND EMERGING ENGINEERING RESEARCH* [online]. 2013,2013(4), 2 [cit. 2022-10-23]. ISSN 23474289.

Podpis studenta: Datum:

Podpis vedoucího práce: **Datum:** Datum: Datum: Datum: Datum: Datum: Datum: Datum: Datum: Datum: Datum: Datum: Datum: Datum: Datum: Datum: Datum: Datum: Datum: Datum: Datum: Datum: Datum: Datum: Datum: Datum: Datum: Datum:

**(D** IS/STAG, Portál - Podklad kvalifikační práce, kracitol, 21. dubna 2023 00:30